# **ГРУППА 17**

# **УПРАВЛЕНИЕ ДВИГАТЕЛЕМ И ВЫБРОСАМИ**

## **СОДЕРЖАНИЕ**

#### **СИСТЕМА УПРАВЛЕНИЯ**

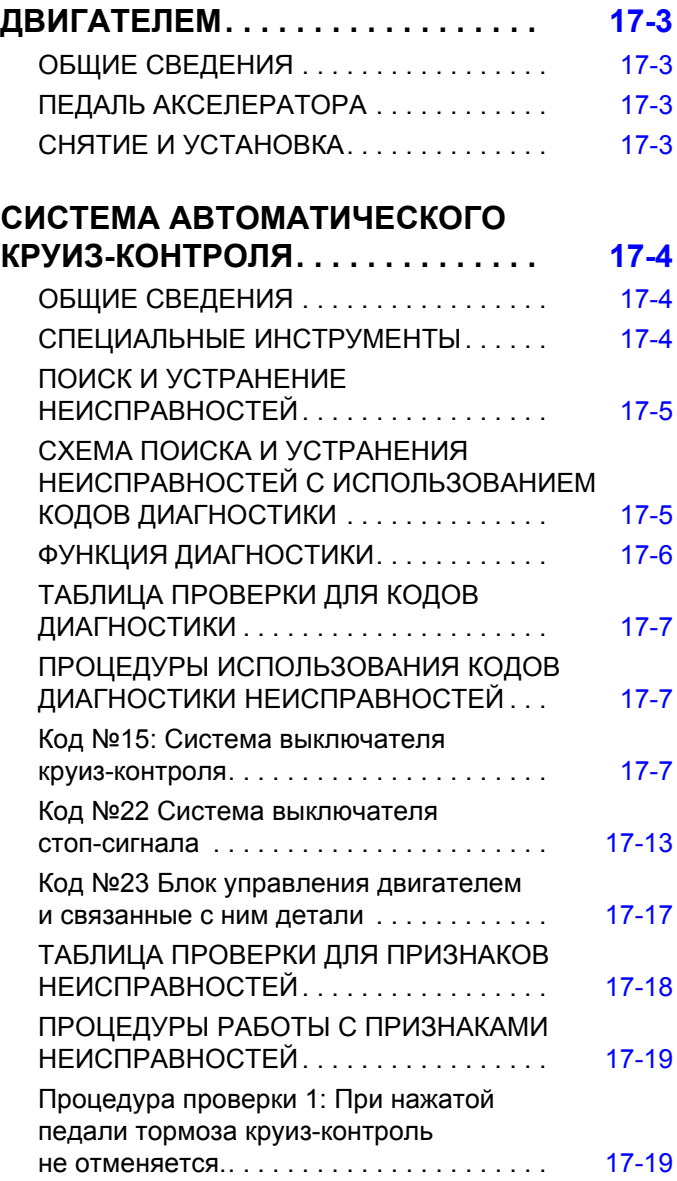

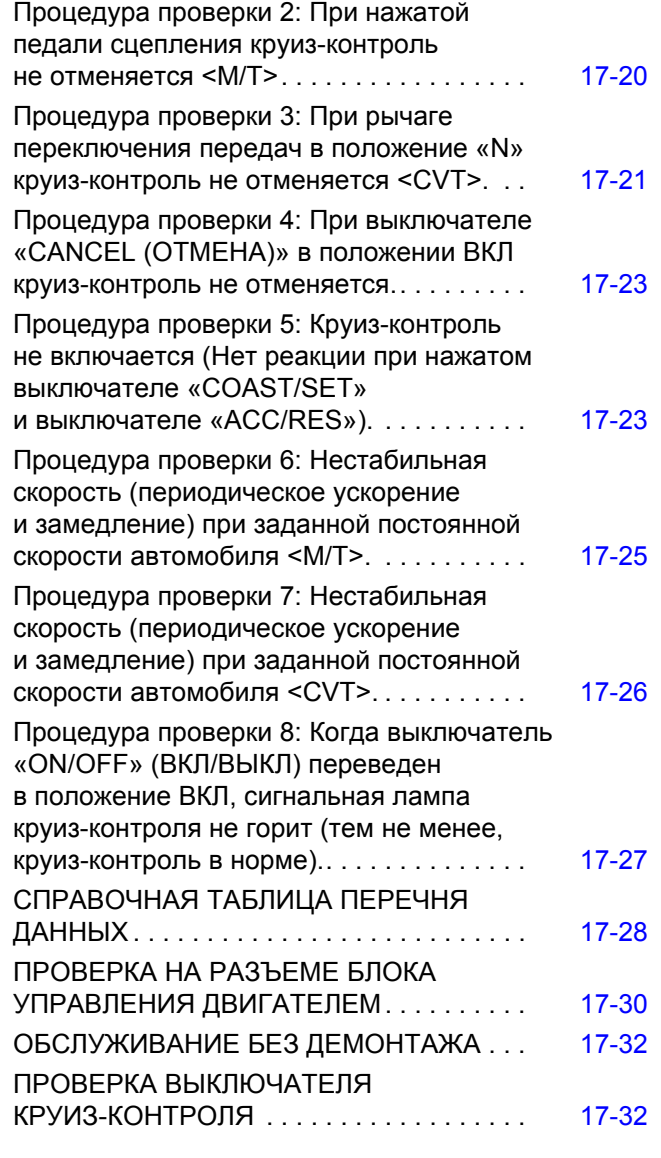

**Продолжение**

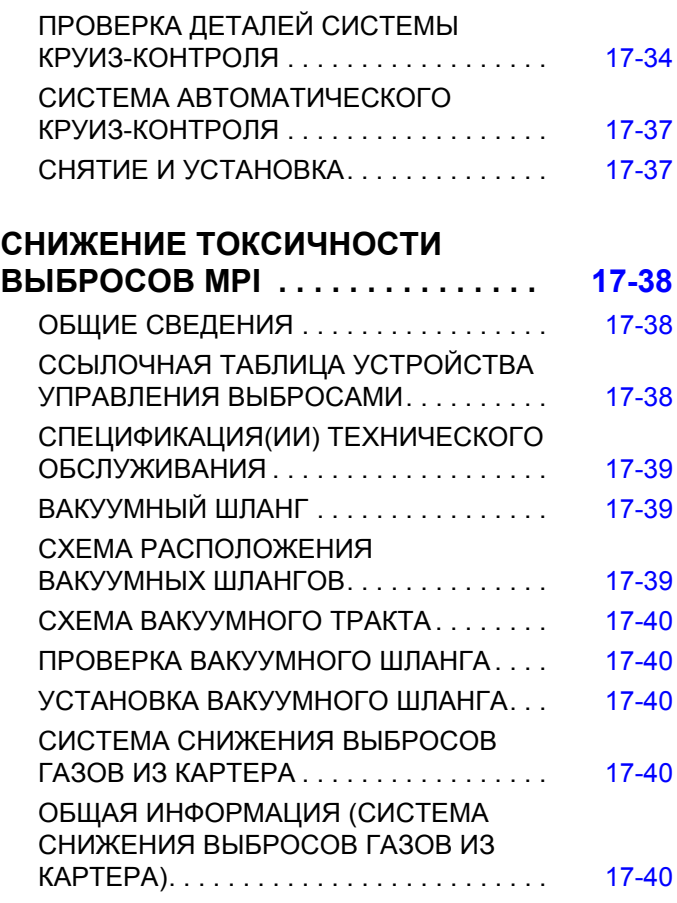

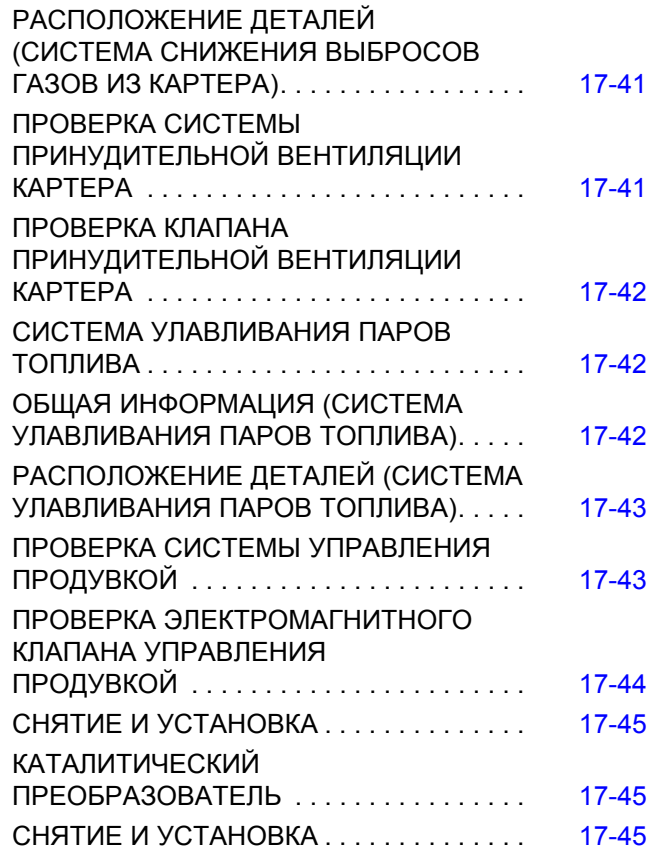

## **СИСТЕМА УПРАВЛЕНИЯ ДВИГАТЕЛЕМ**

## <span id="page-2-1"></span><span id="page-2-0"></span>**ОБЩИЕ СВЕДЕНИЯ**

M1171000100835

Для акселератора применена электронная система управления дроссельной заслонкой, позволяющая отказаться от использования тросика акселератора.

#### **Операции до демонтажа и после установки**

• Установка и снятие нижней крышки приборной панели (см. ГРУППУ 52А - Нижняя приборная панель Стр.52A-8).

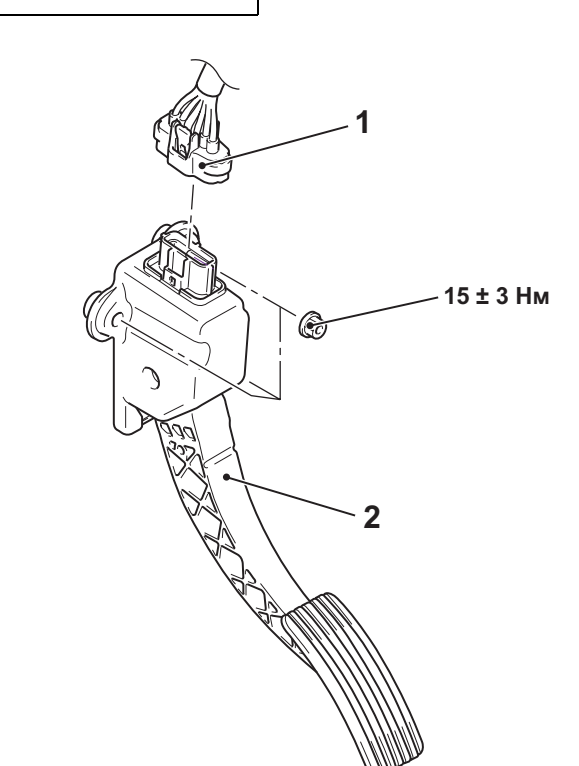

**AC AC610167**

#### **Последовательность демонтажа**

- 1. Разъем датчика положения педали акселератора
- 2. Узел педали акселератора

## <span id="page-2-3"></span>**СНЯТИЕ И УСТАНОВКА**

<span id="page-2-2"></span>**ПЕДАЛЬ АКСЕЛЕРАТОРА**

M1171003000611

# <span id="page-3-0"></span>**СИСТЕМА АВТОМАТИЧЕСКОГО КРУИЗ-КОНТРОЛЯ**

## <span id="page-3-1"></span>**ОБЩИЕ СВЕДЕНИЯ**

M1172000100634

Система круиз-контроля, обеспечивающая вождение с постоянной скоростью без необходимости нажатия на педаль акселератора со скоростью, заданной водителем (в диапазоне прибл. от 40 до 200 км/ч), поставляется в качестве опции.

При наличии системы круиз-контроля и электронной системы управления дроссельным клапаном, блок управления двигателя осуществляет электронное управление дроссельным клапаном.

## <span id="page-3-2"></span>**СПЕЦИАЛЬНЫЕ ИНСТРУМЕНТЫ**

M1172000600855

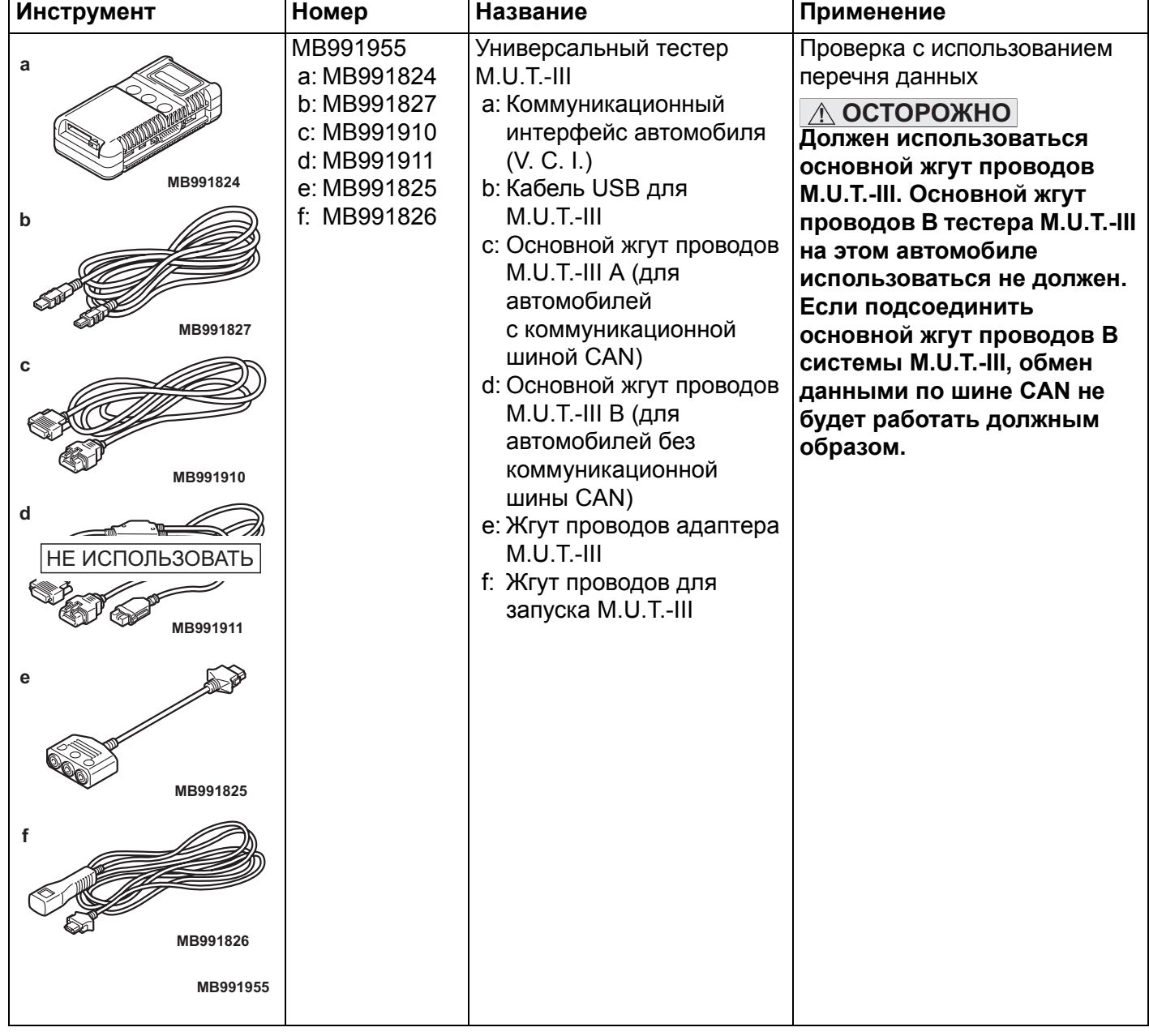

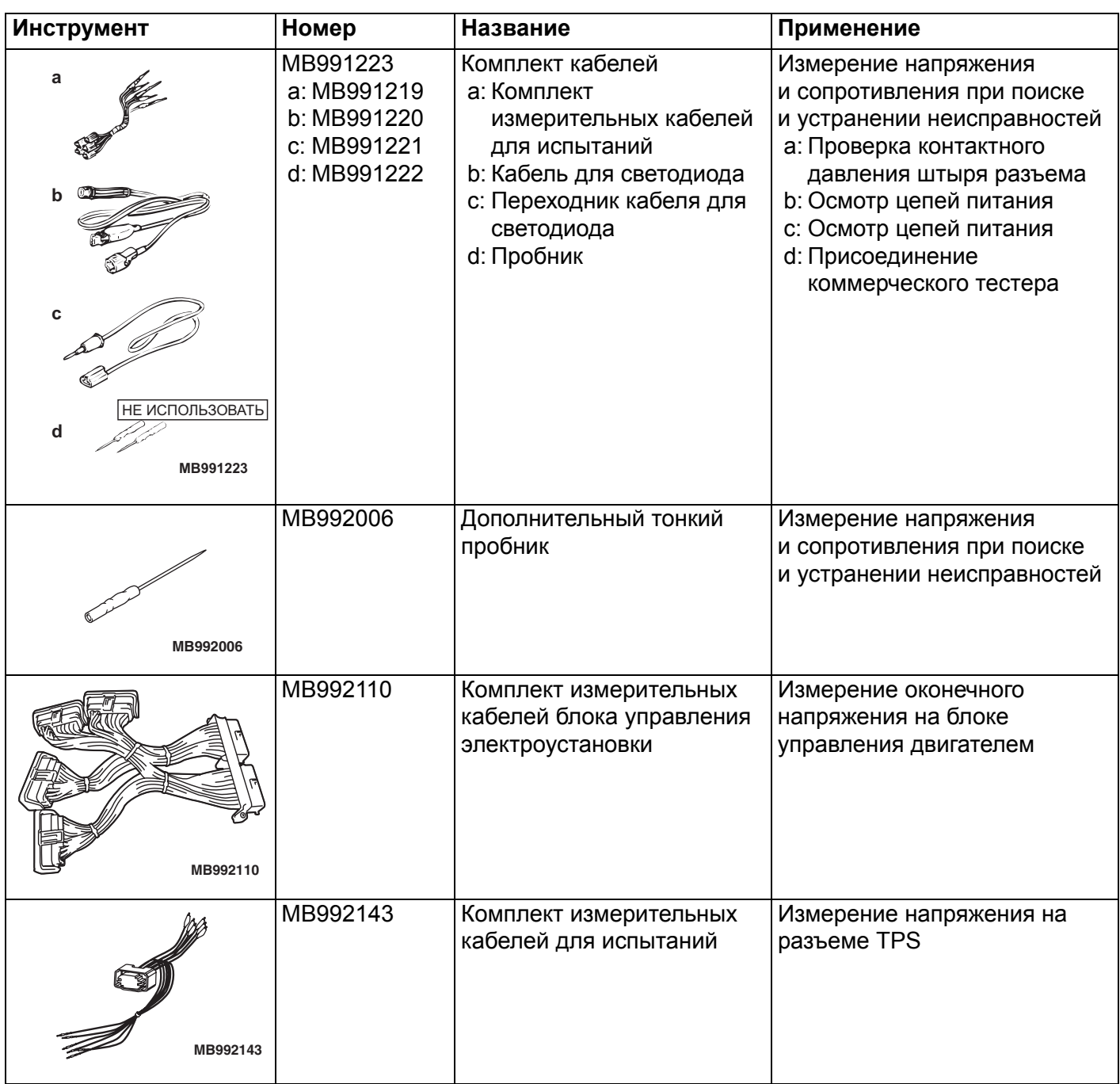

## <span id="page-4-0"></span>**ПОИСК И УСТРАНЕНИЕ НЕИСПРАВНОСТЕЙ**

## <span id="page-4-1"></span>**СХЕМА ПОИСКА И УСТРАНЕНИЯ НЕИСПРАВНОСТЕЙ С ИСПОЛЬЗОВАНИЕМ КОДОВ ДИАГНОСТИКИ**

M1172002000741 См. ГРУППУ 00 - Как использовать пункты меню сервиса для устранения неисправностей/проверки Стр.00-6

## <span id="page-5-0"></span>**ФУНКЦИЯ ДИАГНОСТИКИ**

M1172002100607

## **СПОСОБ СЧИТЫВАНИЯ КОДА ДИАГНОСТИКИ**

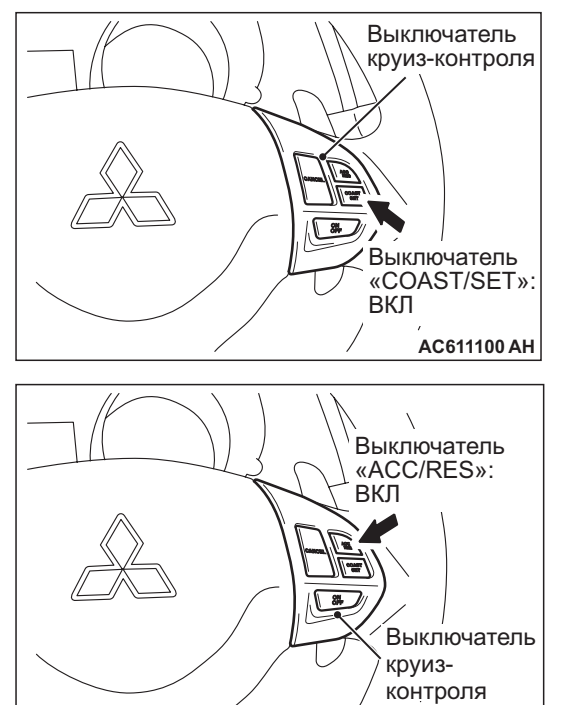

1. Повернуть ключ зажигания в положение «ВКЛ», нажимая выключатель «COAST/SET». Затем, не позднее, чем через секунду отпустить выключатель «COAST/SET» и нажать выключатель «ACC/RES».

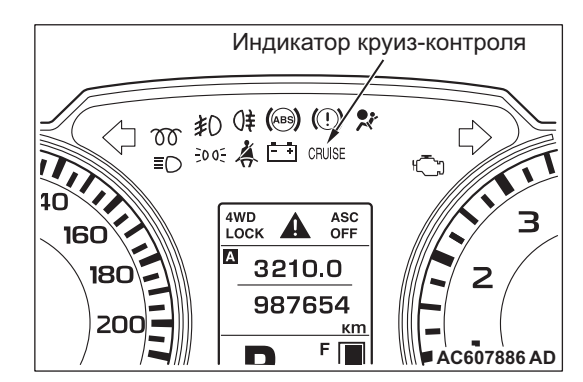

2. Считать код диагностики, следя за мигающими сигналами сигнальной лампы круиз-контроля, расположенной на комбинированном счетчике.

## **Метод отображения результатов диагностики при использовании сигнальной лампы круиз-контроля**

**AC611100 AI**

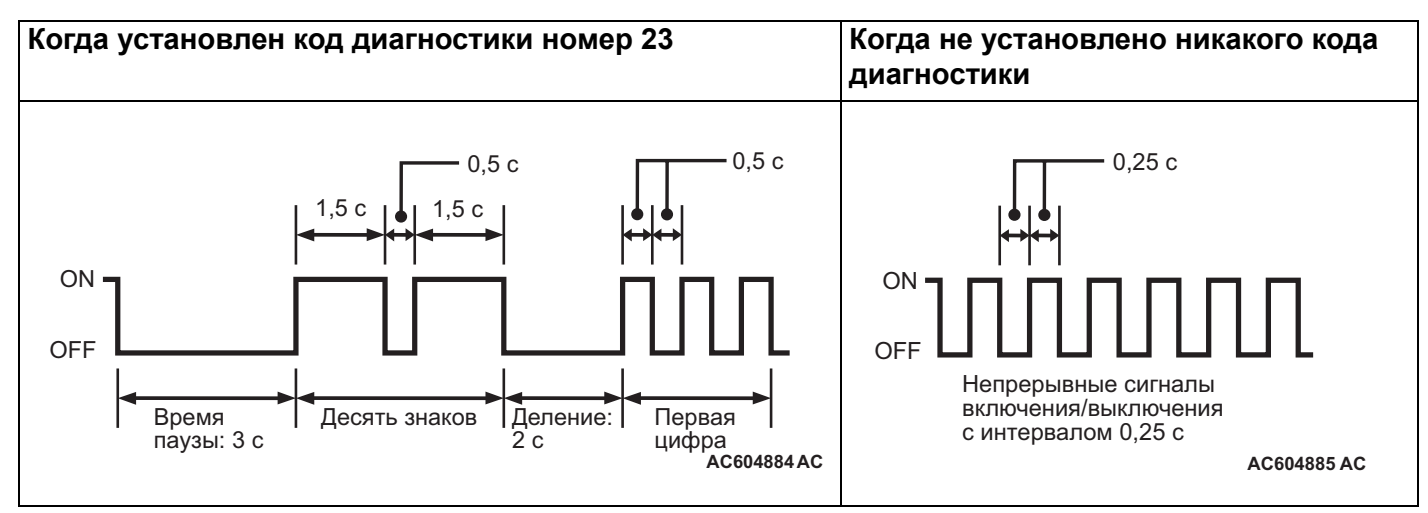

*ПРИМЕЧАНИЕ: Другие пункты проводимой на автомобиле диагностики также выдаются как импульсы напряжения, соответствующие числам диагностического кода.*

## **СПОСОБ УДАЛЕНИЯ КОДА ДИАГНОСТИКИ**

Отсоединить кабель отрицательной клеммы аккумулятора.

## <span id="page-6-0"></span>**ТАБЛИЦА ПРОВЕРКИ ДЛЯ КОДОВ ДИАГНОСТИКИ**

M1172002200693

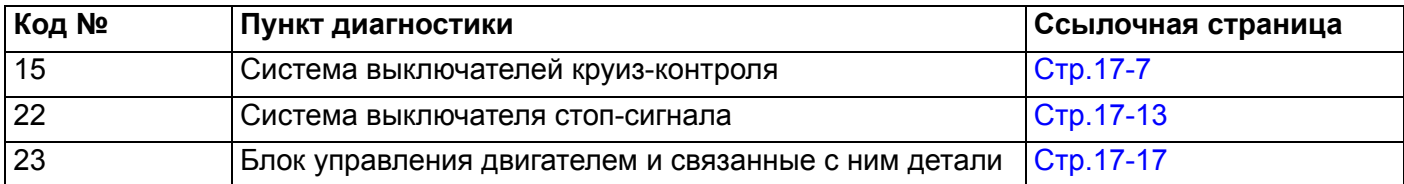

## <span id="page-6-1"></span>**ПРОЦЕДУРЫ ИСПОЛЬЗОВАНИЯ КОДОВ ДИАГНОСТИКИ НЕИСПРАВНОСТЕЙ**

#### <span id="page-6-2"></span>**Код №15: Система выключателя круиз-контроля**

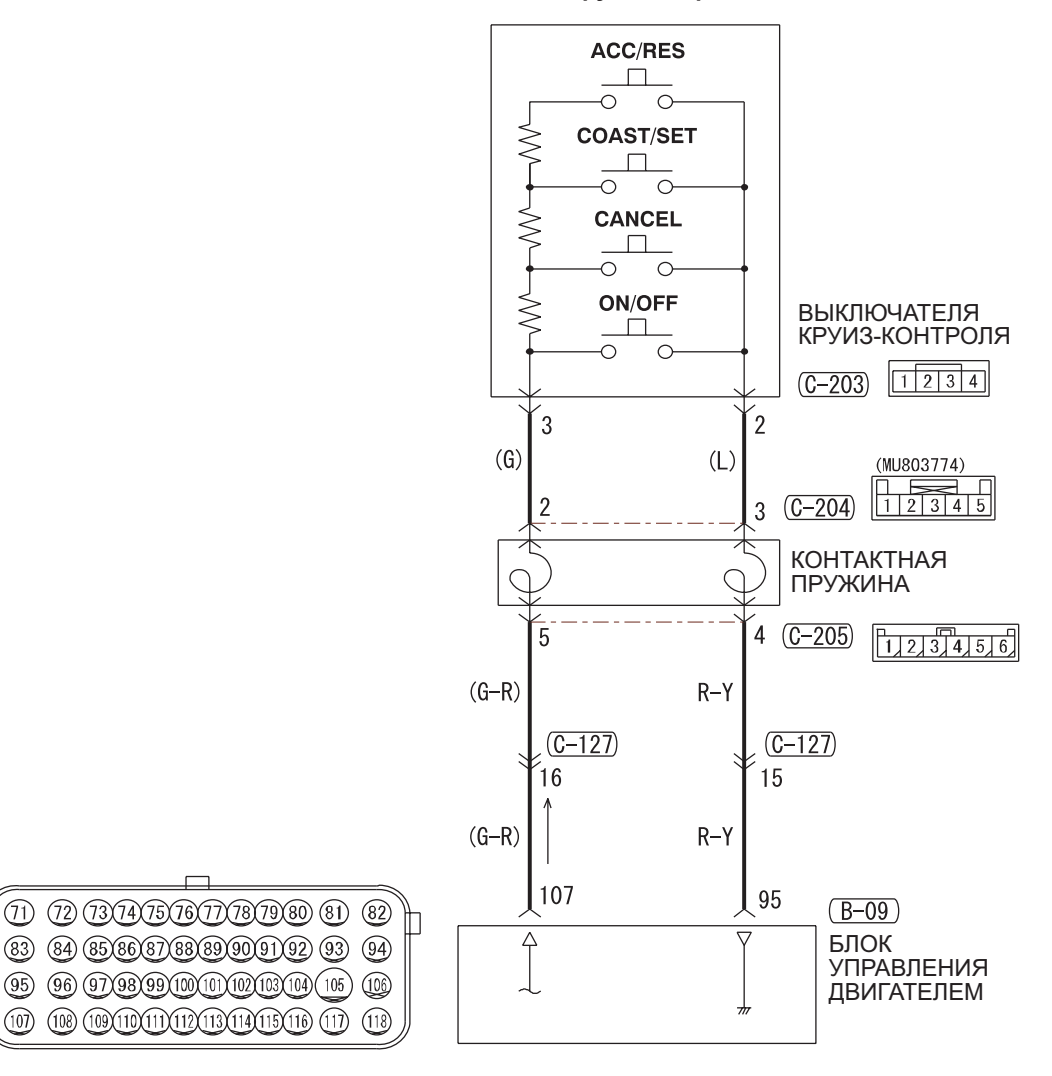

#### **Цепь выключателя круиз-контроля**

Цветовая кодировка проводов<br>В: Черный LG: Светло-зеленый PU: Пурпурный Sl: Серебристый

 $(107)$ 

G: Зеленый L: Синий W: Белый Y: Желтый SB: Голубой BR: Коричневый O: Оранжевый GR: Серый R: Красный P: Розовый V: Фиолетовый

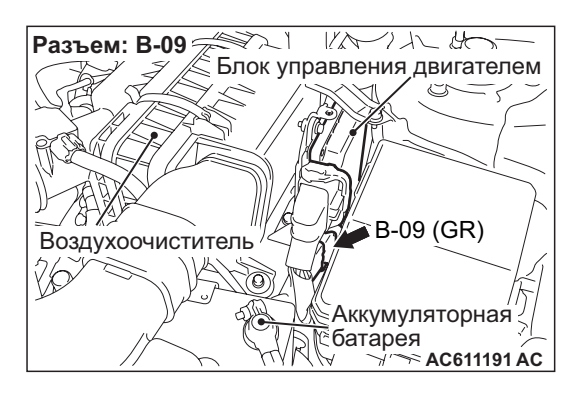

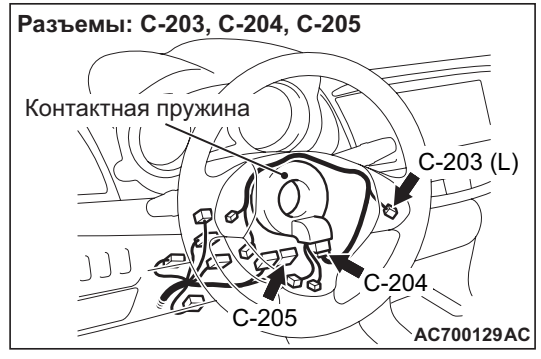

## **ФУНКЦИОНИРОВАНИЕ**

Данная цепь анализирует сигналы каждого выключателя («ON/OFF», «CANCEL», «COAST/SET» и «ACC/RES») комбинированного выключателя круиз-контроля. Блок управления двигателем определяет состояние выключателя круиз-контроля, измеряя напряжение, показанное ниже.

- Когда все выключатели ВЫКЛ: 4,7 − 5,0 вольт
- Когда выключатель «ON/OFF» ВКЛ: 0 − 0,5 вольт
- Когда выключатель «CANCEL» ВКЛ: 1,0 − 1,8 вольт
- Когда выключатель «COAST/SET» ВКЛ: 2,3 − 3,0 вольт
- Когда выключатель «ACC/RES» ВКЛ: 3,5 − 4,2 вольт

## **УСЛОВИЯ ВЫДАЧИ КОДА ДИАГНОСТИКИ**

Если оказывается воздействие на выключатель круиз-контроля, то этот код диагностики будет установлен, когда напряжение на разъеме блока управления двигателем отличается от стандартного значения.

Или этот код устанавливается, когда выключатель «COAST/SET» или «ACC/RES» застрял в положении ВКЛ.

## **ВОЗМОЖНЫЕ ПРИЧИНЫ**

- Поврежденная электропроводка или разъем.
- Неисправность выключателя круиз-контроля.
- Неисправность часовой пружины.
- Неисправность блока управления двигателем.

## **ПРОЦЕДУРА ДИАГНОСТИКИ**

## **ШАГ 1. Проверка по перечню данных.**

Используя тестер M.U.T.-III, выполнить проверку по перечню данных (см. справочную таблицу перечня данных Стр[.17-28](#page-27-0)).

- Пункт 75: Выключатель «CANCEL (ОТМЕНА)»
- Пункт 86: Выключатель «ON/OFF» (ВКЛ/ВЫКЛ)
- Пункт 91: Выключатель «ACC/RES»
- Пункт 92: Выключатель «COAST/SET»

## **Q: Результаты проверки в норме?**

**ДА :** Переход к шагу 1[8.](#page-11-0) **НЕТ :** Переход к шагу 2.

## **ШАГ 2. Измерить напряжение на разъеме C-203 выключателя круиз-контроля.**

- (1) Снять модуль подушки безопасности водителя (см. ГРУППУ 52В – Модуль подушки безопасности водителя Стр.52B-180).
- (2) Снять выключатель круиз-контроля с рулевого колеса вместе с присоединенным разъемом (см. Стр[.17-37](#page-36-1)).
- (3) Присоединить кабель, отсоединенный при снятии модуля подушки безопасности пассажира, к отрицательной клемме аккумулятора.
- (4) Повернуть ключ зажигания в положение «ВКЛ» и не изменять положение выключателя круиз-контроля (все выключатели круиз-контроля должны находиться в положении ВЫКЛ).
- (5) Измерить напряжение между разъемом C-203 (вывод №3) выключателя круиз-контроля и землей с присоединенным разъемом C-203 выключателя круиз-контроля.

## **OK: 4,7** − **5,0 В**

- (6) Перевести ключ зажигания в положение «БЛОКИРОВКА» (ВЫКЛ).
- (7) Установить выключатель круиз-контроля на рулевое колесо (см. Стр[.17-37](#page-36-1)).

## **Q: Результаты проверки в норме?**

**ДА :** Переход к шагу [9.](#page-9-0) **НЕТ :** Переход к шагу 3.

## **ШАГ 3. Измерить напряжение на разъеме B-09 блока управления двигателем.**

(1) Снять блок управления двигателем (см. ГРУППУ 13А – Блок управления двигателем Стр.13A-319).

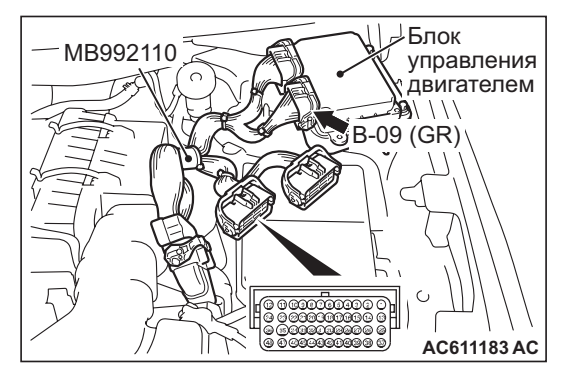

- (2) Присоединить комплект измерительных кабелей специального инструмента для проверки силовых блоков (MB992110) к блоку управления двигателем и разъему со стороны проводки корпуса.
- (3) Перевести ключ зажигания в положение «ВКЛ» и не изменять положение выключателя круиз-контроля (все выключатели круиз-контроля находятся в положении ВЫКЛ).
- (4) Измерить напряжение между выводом №37 48-контактного разъема специального инструмента (разъем B-09, вывод №107 блока управления двигателем) и землей.

## **OK: 4,7** − **5,0 В**

- (5) Перевести ключ зажигания в положение «БЛОКИРОВКА» (ВЫКЛ).
- (6) Отсоединить специальный инструмент (MB992110) от блока управления двигателем и разъема со стороны корпуса.
- (7) Установить блок управления двигателем (см. ГРУППУ 13A − Блок управления двигателем Стр.13A-319).
- **Q: Результаты проверки в норме? ДА :** Переход к шагу 6. **НЕТ :** Переход к шагу 4.

## **ШАГ 4. Проверить разъем: Разъем B-09 блока управления двигателем.**

## **Q: Результаты проверки в норме?**

- **ДА :** Переход к шагу 5.
- **НЕТ :** Отремонтировать или заменить неисправный разъем. Установить модуль подушки безопасности водителя (см. ГРУППУ 52В - Модуль подушки безопасности водителя Стр.52B-180). Затем перейти к шагу 19.

## **ШАГ 5. Проверить электропроводку между разъемом B-09 вывод №107 блока управления двигателем и разъемом C-203 вывод №3 выключателя круиз-контроля.**

- (1) Отсоединить разъем B-09 блока управления двигателем и измерить на стороне разъема электропроводки.
- (2) Измерить сопротивление между разъемом B-09 (вывод №107) блока управления двигателем и землей.
- (3) Присоединить разъем B-09 блока управления двигателем.
- **Q: Показало ли измерение сопротивления обрыв цепи?**
	- **ДА :** Установить модуль подушки безопасности водителя (см. ГРУППУ 52B − Модуль подушки безопасности водителя Стр.52B-180). Затем перейти к шагу 17.
	- **НЕТ :** Переход к шагу 6.

## **ШАГ 6. Проверить разъемы: Разъем C-203 выключателя круиз-контроля, разъемы C-204 и C-205 часовой пружины.**

## **Q: Результаты проверки в норме?**

- **ДА :** Переход к шагу [7.](#page-8-0)
- **НЕТ :** Отремонтировать или заменить неисправный разъем. Установить модуль подушки безопасности водителя (см. ГРУППУ 52В - Модуль подушки безопасности водителя Стр.52B-180). Затем перейти к шагу 19.

## <span id="page-8-0"></span>**ШАГ 7. Проверить часовую пружину.**

См. ГРУППУ 52В – Осмотр модуля подушки безопасности водителя Стр.52B-185.

- **ДА :** Переход к шагу [8.](#page-9-1)
- **НЕТ :** Заменить часовую пружину и установить модуль подушки безопасности водителя (см. ГРУППУ 52В – Модуль подушки безопасности водителя Стр.52B-180). Затем перейти к шагу 19.

#### <span id="page-9-1"></span>**ШАГ 8. Проверить электропроводку между разъемом B-09 вывод №107 блока управления двигателем и разъемом C-203 вывод №3 выключателя круиз-контроля.**

#### **Q: Результаты проверки в норме?**

- **ДА :** Можно предположить, что эта неисправность является перемежающейся (См. ГРУППУ 00 − Как использовать пункты меню сервися для поиска и устранения неисправностей/ Как справляться с перемежающимися неисправностями Стр.00-15). Установить модуль подушки безопасности водителя (см. ГРУППУ 52В – Модуль подушки безопасности водителя Стр.52B-180).
- **НЕТ :** Отремонтировать повреждённый провод электропроводки. Установить модуль подушки безопасности водителя (см. ГРУППУ 52В − Модуль подушки безопасности водителя Стр.52B-180). Затем перейти к шагу 19.

## <span id="page-9-0"></span>**ШАГ 9. Измерить напряжение на разъеме C-203 выключателя круиз-контроля.**

- (1) Снять выключатель круиз-контроля с рулевого колеса вместе с присоединенным разъемом (см. Стр[.17-37\)](#page-36-1).
- (2) Повернуть ключ зажигания в положение «ВКЛ».
- (3) Нажать выключатель «ON/OFF» при присоединенном разъеме C-203 выключателя круиз-контроля и измерить напряжение между выводом №2 и землей.

## **OK: 0,3 В или меньше**

- (4) Перевести ключ зажигания в положение «БЛОКИРОВКА» (ВЫКЛ).
- (5) Установить выключатель круиз-контроля на рулевое колесо (см. Стр[.17-37](#page-36-1)).
- **Q: Результаты проверки в норме? ДА :** Переход к шагу 15. **НЕТ :** Переход к шагу 10.

## **ШАГ 10. Измерить напряжение на разъеме B-09 блока управления двигателем.**

(1) Снять блок управления двигателем (см. ГРУППУ 13A − Блок управления

## двигателем Стр.13A-319).

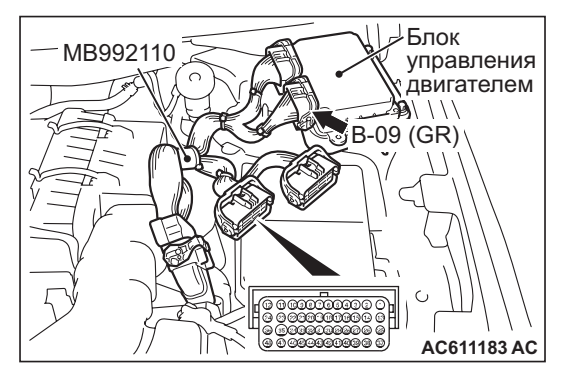

- (2) Присоединить комплект измерительных кабелей специального инструмента для проверки силовых блоков (MB992110) к блоку управления двигателем и разъему со стороны проводки корпуса.
- (3) Повернуть ключ зажигания в положение «ВКЛ».
- (4) Нажать выключатель «ON/OFF» и измерить напряжение между выводом №25 48-контактного разъема специального инструмента (разъем B-09, вывод №95 блока управления двигателем) и землей.

#### **OK: 0,3 В или меньше**

- (5) Перевести ключ зажигания в положение «БЛОКИРОВКА» (ВЫКЛ).
- (6) Отсоединить специальный инструмент (MB992110) от блока управления двигателем и разъема со стороны корпуса.
- (7) Установить блок управления двигателем (см. ГРУППУ 13А – Блок управления двигателем Стр.13A-319).

#### **Q: Результаты проверки в норме? ДА :** Переход к шагу 1[2.](#page-10-0)

**НЕТ :** Переход к шагу 11.

## **ШАГ 11. Проверить разъем: Разъем B-09 блока управления двигателем.**

- **ДА :** Установить модуль подушки безопасности водителя (см. ГРУППУ 52B − Модуль подушки безопасности водителя Стр.52B-180). Затем перейти к шагу 17.
- **НЕТ :** Отремонтировать или заменить неисправный разъем. Установить модуль подушки безопасности водителя (см. ГРУППУ 52В – Модуль подушки безопасности водителя Стр.52B-180). Затем перейти к шагу 19.

#### <span id="page-10-0"></span>**ШАГ 12. Проверить разъемы: Разъем B-09 блока управления двигателем, разъем C-203 выключателя круиз-контроля, разъемы C-204 и C-205 часовой пружины.**

#### **Q: Результаты проверки в норме?**

- **ДА :** Переход к шагу 13.
- **НЕТ :** Отремонтировать или заменить неисправный разъем. Установить модуль подушки безопасности водителя (см. ГРУППУ 52В – Модуль подушки безопасности водителя Стр.52B-180). Затем перейти к шагу 19.

## **ШАГ 13. Проверить часовую пружину.**

См. ГРУППУ 52В - Осмотр модуля подушки безопасности водителя Стр.52B-185.

#### **Q: Результаты проверки в норме?**

- **ДА :** Переход к шагу 14.
- **НЕТ :** Заменить часовую пружину и установить модуль подушки безопасности водителя (см. ГРУППУ 52В - Модуль подушки безопасности водителя Стр.52B-180). Затем перейти к шагу 19.

#### **ШАГ 14. Проверить электропроводку между разъемом B-09 вывод №95 блока управления двигателем и разъемом C-203 вывод №2 выключателя круиз-контроля.**

## **Q: Результаты проверки в норме?**

- **ДА :** Можно предположить, что эта неисправность является перемежающейся (См. ГРУППУ 00 − Как использовать пункты меню сервися для поиска и устранения неисправностей/ Как справляться с перемежающимися неисправностями Стр.00-15). Установить модуль подушки безопасности водителя (см. ГРУППУ 52B − Модуль подушки безопасности водителя Стр.52B-180).
- **НЕТ :** Отремонтировать повреждённый провод электропроводки. Установить модуль подушки безопасности водителя (см. ГРУППУ 52В − Модуль подушки безопасности водителя Стр.52B-180). Затем перейти к шагу 19.

#### **ШАГ 15. Проверить разъем: Разъем C-203 выключателя круиз-контроля.**

## **Q: Результаты проверки в норме? ДА :** Переход к шагу 16 [.](#page-10-1)

**НЕТ :** Отремонтировать или заменить неисправный разъем. Установить модуль подушки безопасности водителя (см. ГРУППУ 52В − Модуль подушки безопасности водителя Стр.52B-180). Затем перейти к шагу 19.

## <span id="page-10-1"></span>**ШАГ 16. Проверить выключатель круиз-контроля.**

См. Стр[.17-34](#page-33-0).

#### **Q: Результаты проверки в норме?**

- **ДА :** Установить модуль подушки безопасности водителя (см. ГРУППУ 52B − Модуль подушки безопасности водителя Стр.52B-180). Затем перейти к шагу 17 .
- **НЕТ :** Заменить выключатель круиз-контроля (см Стр[.17-37](#page-36-1)). Установить модуль подушки безопасности водителя (см. ГРУППУ 52В − Модуль подушки безопасности водителя Стр.52B-180). Затем перейти к шагу 19.

## **ШАГ 17. Проверка по перечню данных.**

Используя тестер M.U.T.-III, выполнить проверку по перечню данных (см. справочную таблицу перечня данных Стр[.17-28](#page-27-0)).

- Пункт 75: Выключатель «CANCEL (ОТМЕНА)»
- Пункт 86: Выключатель «ON/OFF» (ВКЛ/ВЫКЛ)
- Пункт 91: Выключатель «ACC/RES»
- Пункт 92: Выключатель «COAST/SET»

- **ДА :** Переход к шагу 1[8.](#page-11-0)
- **НЕТ :** Заменить блок управления двигателем (см. ГРУППУ 13А – Блок управления двигателем Стр.13A-319). Затем перейти к шагу 19.

## <span id="page-11-0"></span>**ШАГ 18. Считать код диагностики.**

- (1) Отсоединить отрицательную клемму аккумулятора и стереть код диагностики системы круиз-контроля.
- (2) Присоединить отрицательную клемму аккумулятора.
- (3) Повернуть ключ зажигания в положение «ВКЛ» и нажать выключатель «ON/OFF» (ВКЛ/ВЫКЛ) для включения системы круиз-клонтроля.
- (4) После включения системы круиз-контроля и по истечении 2 или более минут без нажатия на выключатели круиз-контроля считать код диагностики системы круиз-контроля (см. Стр[.17-6](#page-5-0)).

#### **Q: Установлен ли код диагностики №15?**

- **ДА :** Заменить блок управления двигателем (см. ГРУППУ 13А – Блок управления двигателем Стр.13A-319). Затем перейти к шагу 19 .
- **НЕТ :** Можно предположить, что эта неисправность является перемежающейся (См. ГРУППУ 00 − Как использовать пункты меню сервися для поиска и устранения неисправностей/ Как справляться с перемежающимися неисправностями Стр.00-15).

## **ШАГ 19. Проверка по перечню данных.**

Используя тестер M.U.T.-III, выполнить проверку по перечню данных (см. справочную таблицу перечня данных Стр[.17-28](#page-27-0)).

- Пункт 75: Выключатель «CANCEL (ОТМЕНА)»
- Пункт 86: Выключатель «ON/OFF» (ВКЛ/ВЫКЛ)
- Пункт 91: Выключатель «ACC/RES»
- Пункт 92: Выключатель «COAST/SET»
- **Q: Результаты проверки в норме? ДА :** Переход к шагу 2[0.](#page-11-1) **НЕТ :** Вернуться к шагу 2.

## <span id="page-11-1"></span>**ШАГ 20. Считать код диагностики.**

- (1) Отсоединить отрицательную клемму аккумулятора и стереть код диагностики системы круиз-контроля.
- (2) Присоединить отрицательную клемму аккумулятора.
- (3) Повернуть ключ зажигания в положение «ВКЛ» и нажать выключатель «ON/OFF» (ВКЛ/ВЫКЛ) для включения системы круиз-клонтроля.
- (4) После включения системы круиз-контроля и по истечении 2 или более минут без нажатия на выключатели круиз-контроля считать код диагностики системы круиз-контроля (см. Стр[.17-6](#page-5-0)).
- **Q: Установлен ли код диагностики №15? ДА :** Вернуться к шагу 1. **НЕТ :** Процедура завершена.

#### <span id="page-12-0"></span>**Код №22 Система выключателя стоп-сигнала**

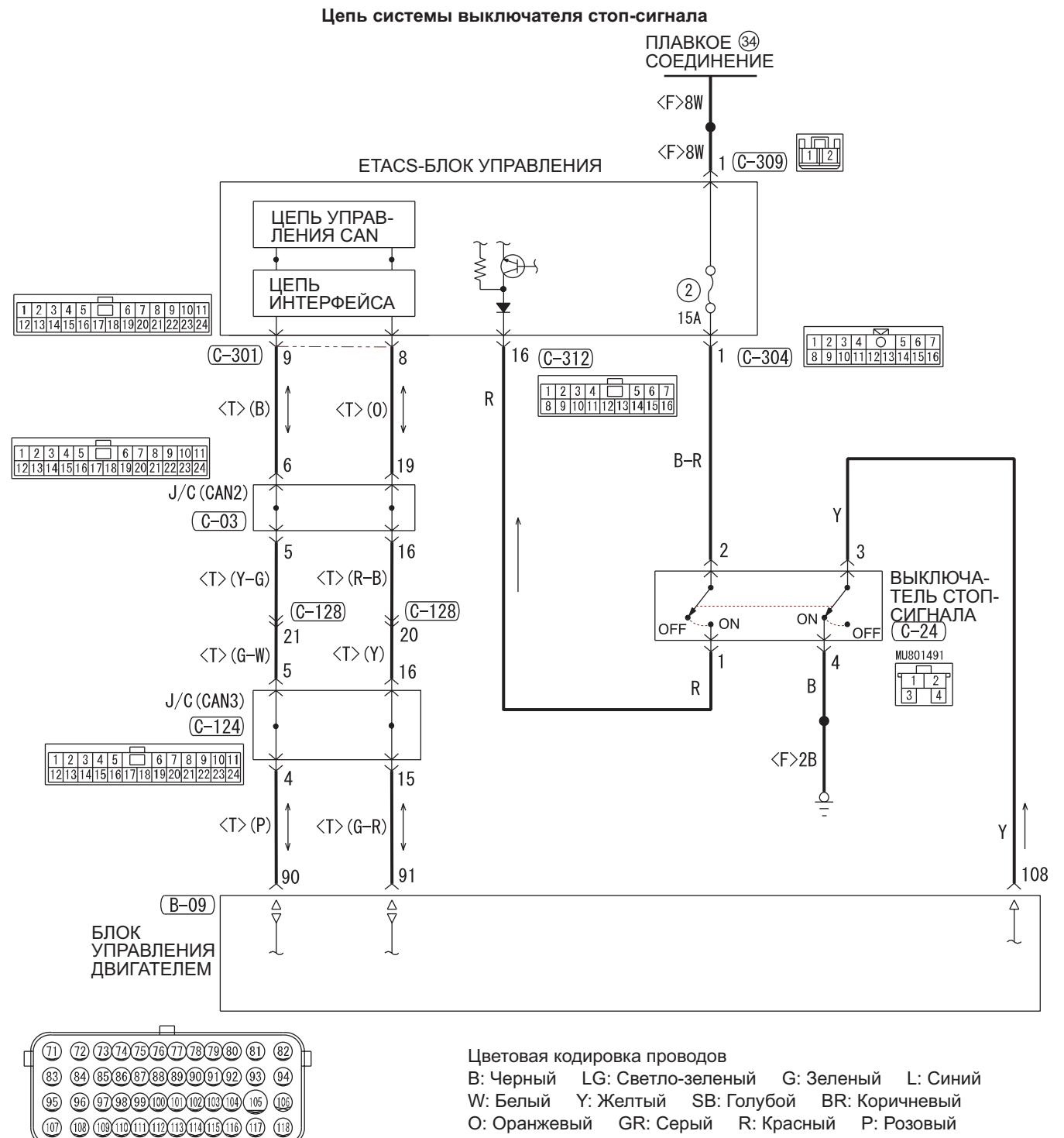

V: Фиолетовый PU: Пурпурный Sl: Серебристый

**AB AC700401**

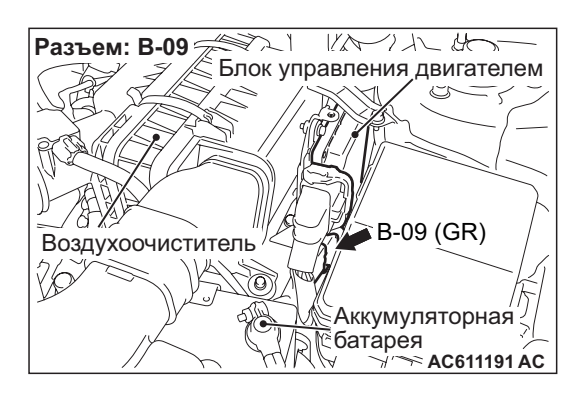

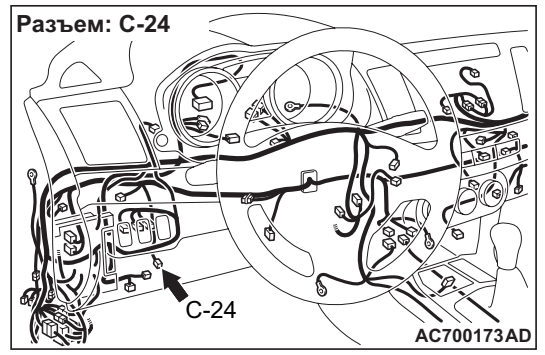

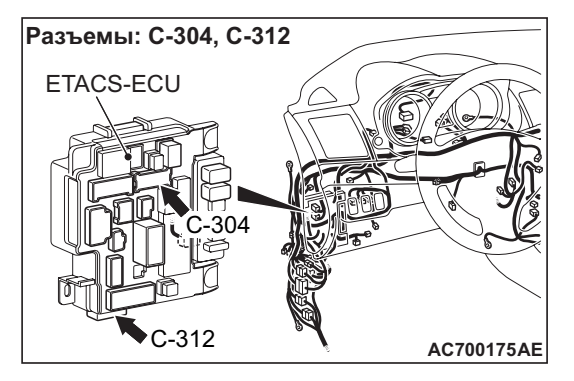

## **ФУНКЦИОНИРОВАНИЕ**

- Что касается переключателя стоп-сигнала, то при нажатой педали тормоза положительное напряжение аккумулятора подается на блок управления двигателем (вывод №108), и далее сигнал передается с ETACS-блока управления на блок управления двигателем через линию шины CAN.
- Что касается переключателя тормоза, то при нажатой педали тормоза положительное напряжение аккумулятора подается на выключатель стоп-сигнала (вывод №3), а когда педаль тормоза не нажата, то напряжение блока управления двигателем (вывод №108) показывает 0 вольт.

## **УСЛОВИЯ ВЫДАЧИ КОДА ДИАГНОСТИКИ**

## **Условие проверки**

• Загорается сигнальная лампа круиз-контроля.

#### **Критерии оценки**

- Обрыв/замыкание в цепи переключателя стоп-сигнала.
- Обрыв цепи в цепи выключателя тормоза (между выводом №108 блока управления двигателем и землей).
- Неисправность линии шины CAN.

## **ВОЗМОЖНЫЕ ПРИЧИНЫ**

- Неисправность системы шины CAN.
- Поврежденная электропроводка или разъем.
- Неисправность выключателя стоп-сигнала.
- Неисправность ETACS-блока управления.
- Неисправность блока управления двигателем.

## **ПРОЦЕДУРА ДИАГНОСТИКИ**

- **! ОСТОРОЖНО Если на линии шины CAN существуют проблемы, возможно, установлен неверный код диагностики. Прежде чем приступать к диагностике, необходимо продиагностировать линию шины CAN.**
- **Перед заменой блока управления убедиться в том, что линия шины CAN в норме.**

## **ШАГ 1. Проверить диагностику системы шины CAN.**

С помощью тестера M.U.T.-III провести диагностику шины CAN (см. ГРУППУ 54С – Объяснение диагностики шины Can с использованием тестера M.U.T-III Стр.54C-10).

#### **Q: Результаты проверки удовлетворительны? ДА :** Переход к шагу [2.](#page-14-0)

**НЕТ :** Отремонтировать линии шины CAN (см. ГРУППУ 54С – Поиск и устранение неисправностей, Таблица кодов диагностики шины Can Стр.54C-18). Затем перейти к шагу 15.

## <span id="page-14-0"></span>**ШАГ 2. Проверка по перечню данных.**

Используя тестер M.U.T.-III, выполнить проверку по перечню данных (см. справочную таблицу перечня данных Стр[.17-28\)](#page-27-0).

- Пункт 74: Выключатель стоп-сигнала
- **Q: Результаты проверки в норме?**
	- **ДА :** Переход к шагу 9.
	- **НЕТ :** Переход к шагу 3.

#### **ШАГ 3. Проверить перечень данных системы ETACS.**

С помощью тестера M.U.T.-III проверить перечень данных системы ETACS (см. ГРУППУ 54А – Справочная таблица перечня данных системы ETACS Стр.54A-317).

• Пункт 290: Выключатель тормоза

#### **Q: Результаты проверки в норме?**

- **ДА :** Заменить блок управления двигателем (см. ГРУППУ 13А – Блок управления двигателем Стр.13A-319). Затем перейти к шагу 15 .
- **НЕТ :** Переход к шагу 4.

#### **ШАГ 4. Проверить плавкий предохранитель №2 и ETACS-блок управления.**

- **Q: Находится ли плавкий предохранитель в хорошем состоянии?**
	- **ДА :** Переход к шагу 5.
	- **НЕТ :** Проверить электропроводку системы стоп-сигнала и заменить плавкий предохранитель. Затем перейти к шагу 15 .

#### **ШАГ 5. Проверить разъемы: Разъем C-24 выключателя стоп-сигнала, разъемы C-304 и C-312 ETACS-блока управления.**

#### **Q: Результаты проверки в норме?**

- **ДА :** Переход к шагу 6.
- **НЕТ :** Отремонтировать или заменить поврежденные детали. Затем перейти к шагу 15.

**ШАГ 6. Проверить электропроводку между разъемом C-304 (вывод №1) ETACS-блока управления и разъемом C-24 (вывод №2) выключателя стоп-сигнала и проверить проводку между разъемом C-24 (вывод №1) выключателя стоп-сигнала и разъемом C-312 (вывод №16) ETACS-блока управления.**

#### **Q: Результаты проверки в норме?**

**ДА :** Переход к шагу [7.](#page-14-1) **НЕТ :** Отремонтировать повреждённый провод электропроводки. Затем перейти к шагу 15.

#### <span id="page-14-1"></span>**ШАГ 7. Проверить выключатель стоп-сигнала.**

- (1) Снять выключатель стоп-сигнала (см. ГРУППУ 35A − Педаль тормоза Стр.35A-13).
- (2) Присоединить омметр к выключателю стоп-сигнала между выводами №1 и №2.

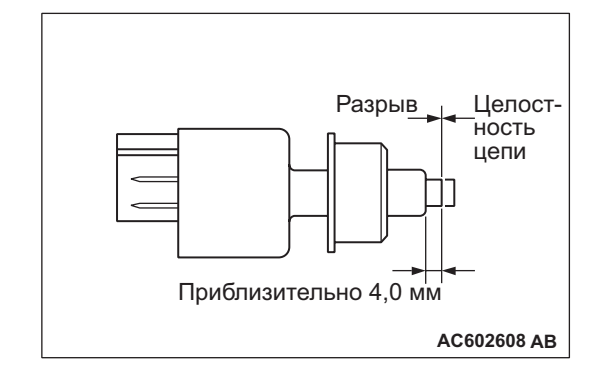

(3) Прозвонить выводы, когда шток выключателя стоп-сигнала нажат и когда отпущен.

> **OK: Выключатель стоп-сигнала работает надлежащим образом, если цепь между выводами №1 и №2 разомкнута, когда шток нажат на глубину приблизительно 4,0 мм от внешней поверхности края кожуха, и если сопротивление между выводами №1 и №2 меньше 2 Ом, когда он отпущен.**

- **Q: Результаты проверки в норме?**
	- **ДА :** Установить выключатель стоп-сигнала (см. ГРУППУ 35А – Педаль тормоза Стр.35A-13). Затем перейти к шагу 8.
	- **НЕТ :** Заменить выключатель стоп-сигнала (см. ГРУППУ 35A − Педаль тормоза Стр.35A-13). Затем перейти к шагу 15.

## **ШАГ 8. Проверить перечень данных системы ETACS.**

С помощью тестера M.U.T.-III проверить перечень данных системы ETACS (см. ГРУППУ 54А – Справочная таблица перечня данных системы ETACS Стр.54A-317).

• Пункт 290: Выключатель тормоза

## **Q: Результаты проверки в норме?**

- **ДА :** Можно предположить, что эта неисправность является перемежающейся (См. ГРУППУ 00 − Как использовать пункты меню сервися для поиска и устранения неисправностей/ Как справляться с перемежающимися неисправностями Стр.00-15).
- **НЕТ :** Заменить ETACS-блок управления (см. ГРУППУ 54A − ETACS-блок управления Стр.54A-353). Затем перейти к шагу 15.

## **ШАГ 9. Проверка по перечню данных.**

Используя тестер M.U.T.-III, выполнить проверку по перечню данных (см. справочную таблицу перечня данных Стр[.17-28\)](#page-27-0).

• Пункт 89: Выключатель тормоза

## **Q: Результаты проверки в норме?**

**ДА :** Переход к шагу 14. **НЕТ :** Переход к шагу 10.

## **ШАГ 10. Проверить разъемы: Разъем B-09 блока управления двигателем и разъем C-24 выключателя стоп-сигнала.**

## **Q: Результаты проверки в норме?**

- **ДА :** Переход к шагу 11.
- **НЕТ :** Отремонтировать или заменить поврежденные детали. Затем перейти к шагу 15.

**ШАГ 11. Проверить электропроводку между разъемом B-09 (вывод №108) блока управления двигателем и разъемом C-24 (вывод №3) выключателя стоп-сигнала, и проверить электропроводку между разъемом C-24 (вывод №4) выключателя стоп-сигнала и землей.**

## **Q: Результаты проверки в норме?**

- **ДА :** Переход к шагу 12.
- **НЕТ :** Отремонтировать повреждённый провод электропроводки. Затем перейти к шагу 15.

#### **ШАГ 12. Проверить выключатель стоп-сигнала.**

- (1) Снять выключатель стоп-сигнала (см. ГРУППУ 35A − Педаль тормоза Стр.35A-13).
- (2) Присоединить омметр к выключателю стоп-сигнала между выводами №3 и №4.

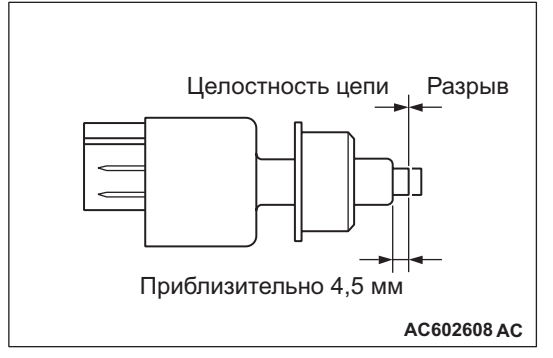

(3) Прозвонить выводы, когда шток выключателя стоп-сигнала нажат и когда отпущен.

> **OK: Выключатель стоп-сигнала работает надлежащим образом, если цепь между выводами №3 и №4 разомкнута, когда шток отпущен, и если значение сопротивления, измеренное между выводами №3 и №4 меньше 2 Ом, когда шток нажат на глубину приблизительно 4,5 мм от внешней поверхности края кожуха.**

## **Q: Результаты проверки в норме?**

- **ДА :** Установить выключатель стоп-сигнала (см. ГРУППУ 35А – Педаль тормоза Стр.35A-13). Затем перейти к шагу 13.
- **НЕТ :** Заменить выключатель стоп-сигнала (см. ГРУППУ 35А - Педаль тормоза Стр.35A-13). Затем перейти к шагу 15.

## **ШАГ 13. Проверка по перечню данных.**

Используя тестер M.U.T.-III, выполнить проверку по перечню данных (см. справочную таблицу перечня данных Стр[.17-28](#page-27-0)).

• Пункт 89: Выключатель тормоза

- **ДА :** Можно предположить, что эта неисправность является перемежающейся (См. ГРУППУ 00 − Как использовать пункты меню сервися для поиска и устранения неисправностей/ Как справляться с перемежающимися неисправностями Стр.00-15).
- **НЕТ :** Заменить блок управления двигателем (см. ГРУППУ 13А – Блок управления двигателем Стр.13A-319). Затем перейти к шагу 15.

## **ШАГ 14. Считать код диагностики.**

- (1) Отсоединить отрицательную клемму аккумулятора и стереть код диагностики системы круиз-контроля.
- (2) Присоединить кабель отрицательной клеммы аккумулятора.
- (3) Повернуть ключ зажигания в положение «ВКЛ» и нажать выключатель «ON/OFF» (ВКЛ/ВЫКЛ) для включения системы круиз-клонтроля.
- (4) Не нажимая на выключатели круиз-контроля, нажимать педаль тормоза несколько секунд, а затем считать код диагностики круиз-контроля (см. Стр[.17-6](#page-5-0)).

## **Q: Установлен ли код диагностики №22?**

- **ДА :** Заменить блок управления двигателем (см. ГРУППУ 13A − Блок управления двигателем Стр.13A-319). Затем перейти к шагу 15 .
- **НЕТ :** Можно предположить, что эта неисправность является перемежающейся (См. ГРУППУ 00 − Как использовать пункты меню сервися для поиска и устранения неисправностей/ Как справляться с перемежающимися неисправностями Стр.00-15).

## **ШАГ 15. Проверка по перечню данных.**

Используя тестер M.U.T.-III, выполнить проверку по перечню данных (см. справочную таблицу перечня данных Стр[.17-28](#page-27-0)).

- Пункт 74: Выключатель стоп-сигнала
- Пункт 89: Выключатель тормоза
- **Q: Результаты проверки в норме? ДА :** Переход к шагу 1[6.](#page-16-1) **НЕТ :** Вернуться к шагу 2.

#### <span id="page-16-1"></span>**ШАГ 16. Считать код диагностики.**

- (1) Отсоединить отрицательную клемму аккумулятора и стереть код диагностики системы круиз-контроля.
- (2) Присоединить кабель отрицательной клеммы аккумулятора.
- (3) Повернуть ключ зажигания в положение «ВКЛ» и нажать выключатель «ON/OFF» (ВКЛ/ВЫКЛ) для включения системы круиз-клонтроля.
- (4) Не нажимая на выключатели круиз-контроля, нажимать педаль тормоза несколько секунд, а затем считать код диагностики круиз-контроля (см. Стр[.17-6](#page-5-0)).
- **Q: Установлен ли код диагностики №22? ДА :** Вернуться к шагу 1.
	- **НЕТ :** Процедура завершена.

## <span id="page-16-0"></span>**Код №23 Блок управления двигателем и связанные с ним детали**

## **УСЛОВИЯ ВЫДАЧИ КОДА ДИАГНОСТИКИ**

Код диагностики устанавливается, когда имеется сбой в блоке управления двигателем и связанных с ним деталях.

## **ВОЗМОЖНЫЕ ПРИЧИНЫ**

- Неисправность системы MPI.
- Неисправность блока управления двигателем.

## **ПРОЦЕДУРА ДИАГНОСТИКИ**

#### **ШАГ 1. Проверить код диагностики системы MPI.**

Используя тестер M.U.T.-III, получить код диагностики системы MPI (см. ГРУППУ 13А – Функция диагностики Стр.13A-12).

#### **Q: Установлен ли какой-либо код диагностики?**

**ДА :** Отремонтировать систему MPI (см. ГРУППУ 13А – Поиск и устранение неисправностей, Таблица проверки для кодов диагностики неисправностей Стр.13A-20). Затем перейти к шагу 3. **НЕТ :** Переход к шагу 2.

## **ШАГ 2. Считать код диагностики.**

- (1) Отсоединить отрицательную клемму аккумулятора и стереть код диагностики системы круиз-контроля.
- (2) Присоединить кабель отрицательной клеммы аккумулятора.
- (3) Повернуть ключ зажигания в положение «ВКЛ» и нажать выключатель «ON/OFF» (ВКЛ/ВЫКЛ) для включения системы круиз-клонтроля.
- (4) Считать код диагностики системы круиз-контроля (см. Стр[.17-6\)](#page-5-0).

## **Q: Установлен ли код диагностики №23?**

- **ДА :** Заменить блок управления двигателем (см. ГРУППУ 13A − Блок управления двигателем Стр.13A-319). Затем перейти к шагу 3.
- **НЕТ :** Можно предположить, что эта неисправность является перемежающейся (См. ГРУППУ 00 − Как использовать пункты меню сервися для поиска и устранения неисправностей/ Как справляться с перемежающимися неисправностями Стр.00-15).

## **ШАГ 3. Считать код диагностики.**

(1) Отсоединить отрицательную клемму аккумулятора и стереть код диагностики системы круиз-контроля.

- (2) Присоединить кабель отрицательной клеммы аккумулятора.
- (3) Повернуть ключ зажигания в положение «ВКЛ» и нажать выключатель «ON/OFF» (ВКЛ/ВЫКЛ) для включения системы круиз-клонтроля.
- (4) Считать код диагностики системы круиз-контроля (см. Стр[.17-6\)](#page-5-0).
- **Q: Установлен ли код диагностики №23? ДА :** Вернуться к шагу 1. **НЕТ :** Эта процедура завершена.

## <span id="page-17-0"></span>**ТАБЛИЦА ПРОВЕРКИ ДЛЯ ПРИЗНАКОВ НЕИСПРАВНОСТЕЙ**

M1172002300861

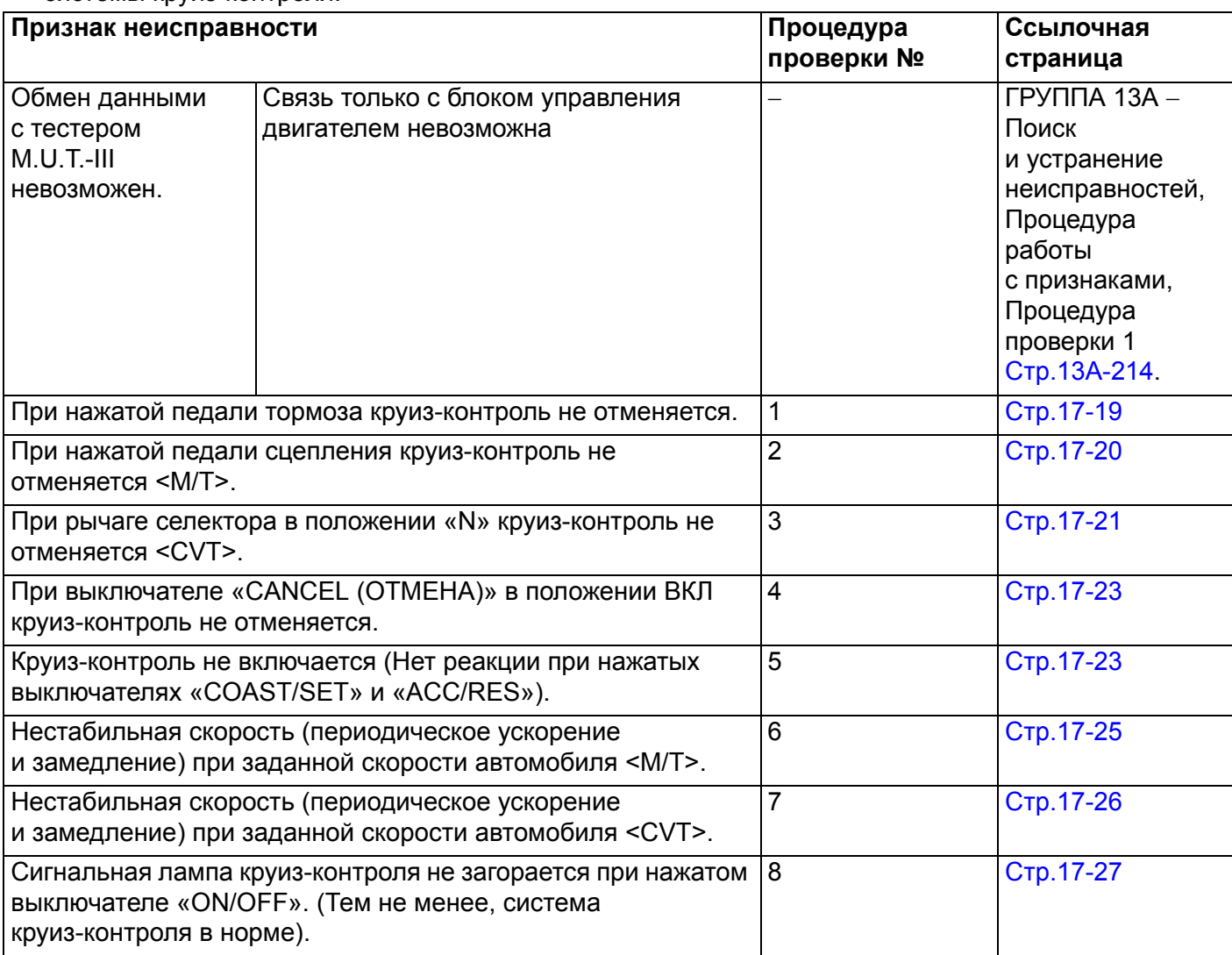

## <span id="page-18-0"></span>**ПРОЦЕДУРЫ РАБОТЫ С ПРИЗНАКАМИ НЕИСПРАВНОСТЕЙ**

<span id="page-18-1"></span>**Процедура проверки 1: При нажатой педали тормоза круиз-контроль не отменяется.**

## **КОММЕНТАРИИ ОТНОСИТЕЛЬНО ПРИЗНАКА НЕИСПРАВНОСТИ**

- Неисправность линии шины CAN.
- Подозрение падает на цепь выключателя стоп-сигнала.

## **ВОЗМОЖНЫЕ ПРИЧИНЫ**

- Неисправность системы шины CAN.
- Поврежденная электропроводка или разъем.
- Неисправность выключателя стоп-сигнала.
- Неисправность ETACS-блока управления.
- Неисправность блока управления двигателем.

## **ПРОЦЕДУРА ДИАГНОСТИКИ**

- **! ОСТОРОЖНО Если на линии шины CAN существуют проблемы, возможно, установлен неверный код диагностики. Прежде чем приступать к диагностике, необходимо продиагностировать линию шины CAN.**
- **Перед заменой блока управления убедиться в том, что линия шины CAN в норме.**

#### **ШАГ 1. Проверить диагностику системы шины CAN.**

С помощью тестера M.U.T.-III провести диагностику шины CAN (см. ГРУППУ 54С − Объяснение диагностики шины Can с использованием тестера M.U.T-III Стр.54C-10).

## **Q: Результаты проверки удовлетворительны?**

**ДА :** Переход к шагу 2.

**НЕТ :** Отремонтировать линии шины CAN (см. ГРУППУ 54С – Поиск и устранение неисправностей, Таблица кодов диагностики шины Can Стр.54C-18). Затем перейти к шагу 4.

## **ШАГ 2. Проверка по перечню данных.**

Используя тестер M.U.T.-III, выполнить проверку по перечню данных (см. справочную таблицу перечня данных Стр[.17-28](#page-27-0)).

- Пункт 74: Выключатель стоп-сигнала
- Пункт 89: Выключатель тормоза
- **Q: Результаты проверки в норме? ДА :** Переход к шагу [3.](#page-18-2)
	- **НЕТ :** См. Стр[.17-13](#page-12-0) − Процедуры проверки кодов диагностики, Код №22: Система выключателя стоп-сигнала. Затем перейти к шагу 4.

## <span id="page-18-2"></span>**ШАГ 3. Повторно проверить систему.**

- **Q: При нажатой педали тормоза круиз-контроль отменен?**
	- **ДА :** Можно предположить, что эта неисправность является перемежающейся (См. ГРУППУ 00 − Как использовать пункты меню сервися для поиска и устранения неисправностей/ Как справляться с перемежающимися неисправностями Стр.00-15).
	- **НЕТ :** Заменить блок управления двигателем (см. ГРУППУ 13A − Блок управления двигателем Стр.13A-319). Затем перейти к шагу 4.

## **ШАГ 4. Повторно проверить систему.**

- **Q: При нажатой педали тормоза круиз-контроль отменен?**
	- **ДА :** Процедура завершена.
	- **НЕТ :** Вернуться к шагу 1.

## <span id="page-19-0"></span>**Процедура проверки 2: При нажатой педали сцепления круиз-контроль не отменяется <M/T>.**

**Цепь датчика сцепления**

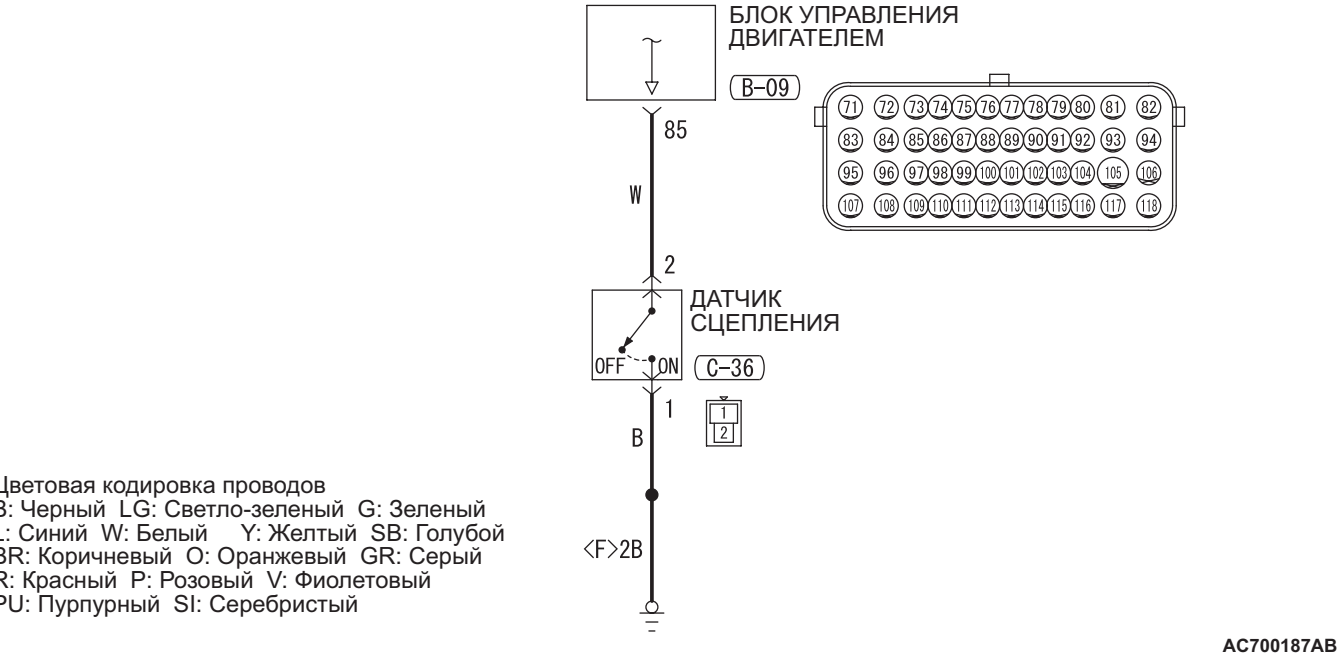

## **ФУНКЦИОНИРОВАНИЕ**

Данная цепь выдает сведения о состоянии работы переключателя сцепления. Когда переключатель сцепления находится в положении ВКЛ (педаль сцепления нажата), напряжение на выводе №85 блока управления двигателем будет 0 вольт.

## **КОММЕНТАРИИ ОТНОСИТЕЛЬНО ПРИЗНАКА НЕИСПРАВНОСТИ**

Причина, возможно, кроется в неисправности цепи переключателя сцепления.

## **ВОЗМОЖНЫЕ ПРИЧИНЫ**

- Поврежденная электропроводка или разъем.
- Неисправность переключателя сцепления.
- Неисправность блока управления двигателем.

## **ПРОЦЕДУРА ДИАГНОСТИКИ**

## **ШАГ 1. Проверка по перечню данных.**

Используя тестер M.U.T.-III, выполнить проверку по перечню данных (см. справочную таблицу перечня данных Стр[.17-28](#page-27-0)).

- Пункт 78: Датчик сцепления
- **Q: Результаты проверки в норме? ДА :** Переход к шагу [6.](#page-20-1)
	- **НЕТ :** Переход к шагу 2.

Цветовая кодировка проводов B: Черный LG: Светло-зеленый G: Зеленый L: Синий W: Белый Y: Желтый SB: Голубой BR: Коричневый O: Оранжевый GR: Серый R: Красный P: Розовый V: Фиолетовый PU: Пурпурный SI: Серебристый

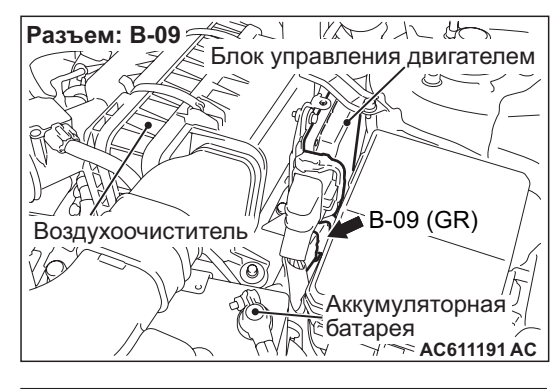

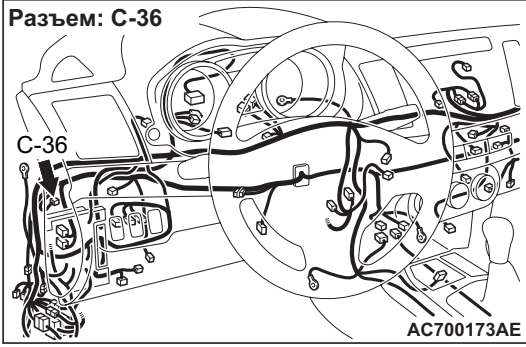

## **ШАГ 2. Проверить разъемы: Разъем B-09 блока управления двигателем и разъем C-36 переключателя сцепления.**

#### **Q: Результаты проверки в норме?**

- **ДА :** Переход к шагу 3.
- **НЕТ :** Отремонтировать или заменить неисправный разъем. Затем перейти к шагу 7.

**ШАГ 3. Проверить электропроводку между разъемом B-09 (вывод №85) блока управления двигателем и разъемом C-36 (вывод №2) переключателя сцепления, и проверить электропроводку между разъемом C-36 (вывод №1) выключателя сцепления и землей.**

## **Q: Результаты проверки в норме?**

- **ДА :** Переход к шагу 4.
- **НЕТ :** Отремонтировать провод электропроводки. Затем перейти к шагу 7.

## **ШАГ 4. Проверить выключатель сцепления.**

- (1) Отсоединить разъем C-36 выключателя сцепления.
- (2) Прозвонить выводы.

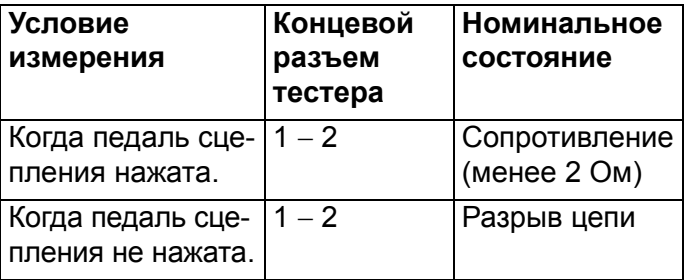

## **Q: Результаты проверки в норме?**

- **ДА :** Переход к шагу 5. **НЕТ :** Заменить выключатель сцепления (см. ГРУППУ 21A − Педаль сцепления
	- Стр.21A-4). Затем перейти к шагу 7.

## **ШАГ 5. Проверка по перечню данных.**

Используя тестер M.U.T.-III, выполнить проверку по перечню данных (см. справочную таблицу перечня данных Стр[.17-28](#page-27-0)).

• Пункт 78: Датчик сцепления

#### **Q: Результаты проверки в норме?**

- **ДА :** Можно предположить, что эта неисправность является перемежающейся (См. ГРУППУ 00 − Как использовать пункты меню сервися для поиска и устранения неисправностей/ Как справляться с перемежающимися неисправностями Стр.00-15).
- **НЕТ :** Заменить блок управления двигателем (см. ГРУППУ 13A − Блок управления двигателем Стр.13A-319). Затем перейти к шагу 7.

## <span id="page-20-1"></span>**ШАГ 6. Повторно проверить систему.**

- **Q: Когда педаль сцепления нажата, круиз-контроль отменен?**
	- **ДА :** Можно предположить, что эта неисправность является перемежающейся (См. ГРУППУ 00 − Как использовать пункты меню сервися для поиска и устранения неисправностей/ Как справляться с перемежающимися неисправностями Стр.00-15).
	- **НЕТ :** Заменить блок управления двигателем (см. ГРУППУ 13A − Блок управления двигателем Стр.13A-319). Затем перейти к шагу 7.

## **ШАГ 7. Повторно проверить систему.**

- **Q: Когда педаль сцепления нажата, круиз-контроль отменен?**
	- **ДА :** Процедура завершена.
	- **НЕТ :** Вернуться к шагу 1.

<span id="page-20-0"></span>**Процедура проверки 3: При рычаге переключения передач в положение «N» круиз-контроль не отменяется <CVT>.**

## **ФУНКЦИОНИРОВАНИЕ**

Когда переключают рычаг селектора, сигнал рычага селектора через выключатель ингибитора направляется к CVT-блоку управления. Блок управления двигателем получает сигнал положения рычага селектора с CVT-блока управления по шине CAN.

## **КОММЕНТАРИИ ОТНОСИТЕЛЬНО ПРИЗНАКА НЕИСПРАВНОСТИ**

- Неисправность линии шины CAN.
- Подозрение падает на цепь переключателя ингибитора.

## **ВОЗМОЖНЫЕ ПРИЧИНЫ**

- Неисправность системы шины CAN.
- Поврежденная электропроводка или разъем.
- Неисправность переключателя ингибитора.
- Неисправность CVT-блока управления.
- Неисправность блока управления двигателем.

## **ПРОЦЕДУРА ДИАГНОСТИКИ**

- **! ОСТОРОЖНО Если на линии шины CAN существуют проблемы, возможно, установлен неверный код диагностики. Прежде чем приступать к диагностике, необходимо продиагностировать линию шины CAN.**
- **Перед заменой блока управления убедиться в том, что линия шины CAN в норме.**

## **ШАГ 1. Проверить диагностику системы шины CAN.**

С помощью тестера M.U.T.-III провести диагностику шины CAN (см. ГРУППУ 54С -Объяснение диагностики шины Can с использованием тестера M.U.T-III Стр.54C-10).

## **Q: Результаты проверки удовлетворительны?**

- **ДА :** Переход к шагу 2.
- **НЕТ :** Отремонтировать линии шины CAN (см. ГРУППУ 54C − Поиск и устранение неисправностей, Таблица кодов диагностики шины Can Стр.54C-18). Затем перейти к шагу 5.

## **ШАГ 2. Проверка по перечню данных.**

Используя тестер M.U.T.-III, выполнить проверку по перечню данных (см. справочную таблицу перечня данных Стр[.17-28\)](#page-27-0).

• Пункт 87: Выключатель ингибитора

## **Q: Результаты проверки в норме?**

- **ДА :** Переход к шагу 3.
- **НЕТ :** Отремонтировать систему CVT (см. ГРУППУ 23А – Поиск и устранение неисправностей, Процедуры проверки для кодов диагностики, Код №P0705: Неисправность выключателя ингибитора Стр.23A-22). Затем перейти к шагу 5.

## **ШАГ 3. Проверить код диагностики системы CVT.**

С помощью тестера M.U.T.-III получить код диагностики системы CVT (см. ГРУППУ 23А -Поиск и устранение неисправностей, Функция диагностики Стр.23A-9).

## **Q: Установлен ли какой-либо код диагностики?**

**ДА :** Отремонтировать систему CVT (см. ГРУППУ 23A − Диагностика, Таблица кодов диагностики неисправностей Стр.23A-17). Затем перейти к шагу 5. **НЕТ :** Переход к шагу 4.

## **ШАГ 4. Повторно проверить систему.**

- **Q: При переводе рычага переключения передач в положение «N» система круиз-контроля отменена?**
	- **ДА :** Можно предположить, что эта неисправность является перемежающейся (См. ГРУППУ 00 − Как использовать пункты меню сервися для поиска и устранения неисправностей/ Как справляться с перемежающимися неисправностями Стр.00-15).
	- **НЕТ :** Заменить блок управления двигателем (см. ГРУППУ 13A − Блок управления двигателем Стр.13A-319). Затем перейти к шагу 5.

## **ШАГ 5. Повторно проверить систему.**

**Q: При переводе рычага переключения передач в положение «N» система круиз-контроля отменена?**

**ДА :** Процедура завершена.

**НЕТ :** Вернуться к шагу 1.

<span id="page-22-0"></span>**Процедура проверки 4: При выключателе «CANCEL (ОТМЕНА)» в положении ВКЛ круиз-контроль не отменяется.**

## **КОММЕНТАРИИ ОТНОСИТЕЛЬНО ПРИЗНАКА НЕИСПРАВНОСТИ**

Причина, возможно, в обрыве цепи внутри выключателя «CANCEL».

## **ВОЗМОЖНАЯ ПРИЧИНА**

- Неисправность выключателя круиз-контроля.
- Неисправность блока управления двигателем.

## **ПРОЦЕДУРА ДИАГНОСТИКИ**

## **ШАГ 1. Проверка по перечню данных.**

Используя тестер M.U.T.-III, выполнить проверку по перечню данных (см. справочную таблицу перечня данных Стр[.17-28\)](#page-27-0).

• Пункт №75: Выключатель «CANCEL (ОТМЕНА)»

## **Q: Результаты проверки в норме?**

- **ДА :** Переход к шагу 2.
- **НЕТ :** См. Стр[.17-7](#page-6-2) − Процедуры проверки кодов диагностики, Код №15: Система выключателей круиз-контроля. Затем перейти к шагу 3.

#### **ШАГ 2. Повторно проверить систему.**

- **Q: При выключателе «CANCEL» (ОТМЕНА) в положении ВКЛ, система круиз-контроля отменена?**
	- **ДА :** Можно предположить, что эта неисправность является перемежающейся (См. ГРУППУ 00 − Как использовать пункты меню сервися для поиска и устранения неисправностей/ Как справляться с перемежающимися неисправностями Стр.00-15).
	- **НЕТ :** Заменить блок управления двигателем (см. ГРУППУ 13A − Блок управления двигателем Стр.13A-319). Затем перейти к шагу 3.

## **ШАГ 3. Повторно проверить систему.**

**Q: При выключателе «CANCEL» (ОТМЕНА) в положении ВКЛ, система круиз-контроля отменена?**

**ДА :** Процедура завершена. **НЕТ :** Вернуться к шагу 1.

<span id="page-22-1"></span>**Процедура проверки 5: Круиз-контроль не включается (Нет реакции при нажатом выключателе «COAST/SET» и выключателе «ACC/RES»).**

## **КОММЕНТАРИИ ОТНОСИТЕЛЬНО ПРИЗНАКА НЕИСПРАВНОСТИ**

Функция отказобезопасного управления, вероятно, отменила круиз-контроль. В этом случае нужно проверять коды диагностики неисправностей от системы круиз-контроля, системы MPI, системы шины CAN и системы CVT <CVT>. Тестер M.U.T.-III также может использоваться для того, чтобы удостовериться в нормальном состоянии цепей каждого входного выключателя посредством проверки кодов входных ключей.

*ПРИМЕЧАНИЕ: До конца нажимать выключатели круиз-контроля поочередно. Иначе система круиз-контроля может не запуститься.*

## **ВОЗМОЖНЫЕ ПРИЧИНЫ**

- Неисправность системы шины CAN.
- Неисправность системы MPI.
- Неисправность системы CVT <CVT>.
- Неисправность выключателя круиз-контроля.
- Неисправность выключателя стоп-сигнала.
- Неисправность переключателя сцепления  $|M/T$ .
- Неисправность переключателя ингибитора  $<$ CVT $>$ .
- Неисправность блока управления двигателем.

## **ПРОЦЕДУРА ДИАГНОСТИКИ**

- **! ОСТОРОЖНО Если на линии шины CAN существуют проблемы, возможно, установлен неверный код диагностики. Прежде чем приступать к диагностике, необходимо продиагностировать линию шины CAN.**
- **Перед заменой блока управления убедиться в том, что линия шины CAN в норме.**

## **ШАГ 1. Проверить диагностику системы шины CAN.**

С помощью тестера M.U.T.-III провести диагностику шины CAN (см. ГРУППУ 54С -Объяснение диагностики шины Can с использованием тестера M.U.T-III Стр.54C-10).

#### **Q: Результаты проверки удовлетворительны? ДА :** Переход к шагу 2.

**НЕТ :** Отремонтировать линии шины CAN (см. ГРУППУ 54C − Поиск и устранение неисправностей, Таблица кодов диагностики шины Can Стр.54C-18). Затем перейти к шагу 10.

## **ШАГ 2. Проверить код диагностики системы MPI.**

Используя тестер M.U.T.-III, получить код диагностики системы MPI (см. ГРУППУ 13А – Функция диагностикиСтр.13A-12).

## **Q: Установлен ли какой-либо код диагностики?**

- **ДА :** Отремонтировать систему MPI (см. ГРУППУ 13А – Поиск и устранение неисправностей, Таблица проверки для кодов диагностики неисправностей Стр.13A-20). Затем перейти к шагу 10.
- **НЕТ :** Перейти к шагу 4 <M/T>.
- **НЕТ :** Перейти к шагу 3 <CVT>.

#### **ШАГ 3. Проверить код диагностики системы CVT.**

С помощью тестера M.U.T.-III получить код диагностики системы CVT (см. ГРУППУ 23А -Поиск и устранение неисправностей, Функция диагностики Стр.23A-9).

## **Q: Установлен ли какой-либо код диагностики?**

- **ДА :** Отремонтировать систему CVT (см. ГРУППУ 23А – Поиск и устранение неисправностей, Таблица проверки для кода диагностики Стр.23A-17). Затем перейти к шагу 10.
- **НЕТ :** Переход к шагу 4.

## **ШАГ 4. Проверить код диагностики.**

- (1) Отсоединить отрицательную клемму аккумулятора и стереть код диагностики системы круиз-контроля.
- (2) Присоединить отрицательную клемму аккумулятора.
- (3) Не переключая выключатели круиз-контроля, нажимать педаль тормоза в течение нескольких секунд
- (4) Нажать выключатель «ON/OFF», чтобы перевести систему круиз-контроля в положение ВКЛ.
- (5) После включения системы круиз-контроля и по прошествии 2 минут или более с момента переключения выключателей круиз-контроля
- (6) Считать код диагностики системы круиз-контроля (см. Стр[.17-6\)](#page-5-0).
- **Q: Установлен ли какой-либо код диагностики? ДА :** Отремонтировать систему круиз-контроля (см. Стр[.17-7](#page-6-0) − Таблица кодов диагностики). Затем перейти к шагу 10.
	- **НЕТ :** Переход к шагу 5.

## **ШАГ 5. Проверка по перечню данных.**

Используя тестер M.U.T.-III, выполнить проверку по перечню данных (см. справочную таблицу перечня данных Стр[.17-28](#page-27-0)).

- Пункт 75: Выключатель «CANCEL (ОТМЕНА)»
- Пункт 86: Выключатель «ON/OFF» (ВКЛ/ВЫКЛ)
- Пункт 91: Выключатель «ACC/RES»
- Пункт 92: Выключатель «COAST/SET»

## **Q: Результаты проверки в норме?**

- **ДА :** Переход к шагу [6.](#page-23-0)
- **НЕТ :** См. Стр[.17-7](#page-6-2) − Процедуры проверки кодов диагностики, Код №15: Система выключателей круиз-контроля. Затем перейти к шагу 1[0.](#page-24-1)

## <span id="page-23-0"></span>**ШАГ 6. Проверка по перечню данных.**

Используя тестер M.U.T.-III, выполнить проверку по перечню данных (см. справочную таблицу перечня данных Стр[.17-28](#page-27-0)).

- Пункт 74: Выключатель стоп-сигнала
- Пункт 89: Выключатель тормоза

## **Q: Результаты проверки в норме?**

- **ДА :** Перейти к шагу 7 <M/T>.
- **ДА :** Перейти к шагу 8 <CVT>.
- НЕТ : См. Стр[.17-13](#page-12-0) − Процедуры проверки кодов диагностики, Код №22: Система выключателя стоп-сигнала. Затем перейти к шагу 1[0.](#page-24-1)

## **ШАГ 7. Проверка по перечню данных.**

Используя тестер M.U.T.-III, выполнить проверку по перечню данных (см. справочную таблицу перечня данных Стр[.17-28](#page-27-0)).

• Пункт 78: выключатель сцепления

#### **Q: Результаты проверки в норме?**

- **ДА :** Переход к шагу 9.
- **НЕТ :** См. Стр[.17-20](#page-19-0) − Процедура работы с признаками, Процедура осмотра 2. Затем перейти к шагу 10.

## **ШАГ 8. Проверка по перечню данных.**

Используя тестер M.U.T.-III, выполнить проверку по перечню данных (см. справочную таблицу перечня данных Стр[.17-28\)](#page-27-0).

• Пункт 87: Выключатель ингибитора

## **Q: Результаты проверки в норме?**

- **ДА :** Переход к шагу 9.
- **НЕТ :** Отремонтировать систему CVT (см. ГРУППУ 23А – Поиск и устранение неисправностей, Процедуры проверки для кодов диагностики, Код №P0705: Неисправность выключателя ингибитора Стр.23A-22). Затем перейти к шагу 10.

#### **ШАГ 9. Проверить признаки.**

#### **Q: Можно ли включить круиз-контроль?**

- **ДА :** Можно предположить, что эта неисправность является перемежающейся (См. ГРУППУ 00 − Как использовать пункты меню сервися для поиска и устранения неисправностей/ Как справляться с перемежающимися неисправностями Стр.00-15).
- **НЕТ :** Заменить блок управления двигателем (см. ГРУППУ 13А – Блок управления двигателем Стр.13A-319). Затем перейти к шагу 10.

## <span id="page-24-1"></span>**ШАГ 10. Проверить признаки.**

**Q: Можно ли включить круиз-контроль? ДА :** Процедура завершена. **НЕТ :** Вернуться к шагу 1.

<span id="page-24-0"></span>**Процедура проверки 6: Нестабильная скорость (периодическое ускорение и замедление) при заданной постоянной скорости автомобиля <M/T>.**

## **КОММЕНТАРИИ ОТНОСИТЕЛЬНО ПРИЗНАКА НЕИСПРАВНОСТИ**

Подозрение падает на датчик скорости автомобиля и корпус дроссельной заслонки.

## **ВОЗМОЖНЫЕ ПРИЧИНЫ**

- Неисправность датчика скорости автомобиля.
- Неисправность корпуса дроссельной заслонки.
- Неисправность системы MPI.
- Неисправность блока управления двигателем.

## **ПРОЦЕДУРА ДИАГНОСТИКИ**

## **ШАГ 1. Проверить код диагностики системы MPI.**

Используя тестер M.U.T.-III, получить код диагностики системы MPI (см. ГРУППУ 13А -Функция диагностикиСтр.13A-12).

## **Q: Установлен ли какой-либо код диагностики?**

**ДА :** Отремонтировать систему MPI (см. ГРУППУ 13А – Поиск и устранение неисправностей, Таблица проверки для кодов диагностики неисправностей Стр.13A-20). Затем перейти к шагу 4.

**НЕТ :** Переход к шагу 2.

## **ШАГ 2. Проверка по перечню данных.**

Используя тестер M.U.T.-III, выполнить проверку по перечню данных (см. справочную таблицу перечня данных Стр[.17-28](#page-27-0)).

- Шаг 04: Сигнал скорости автомобиля
- **Q: Результаты проверки в норме? ДА :** Переход к шагу [3.](#page-24-2)
	-
	- **НЕТ :** Заменить блок управления двигателем (см. ГРУППУ 13A − Блок управления двигателем Стр.13A-319). Затем перейти к шагу 4.

## <span id="page-24-2"></span>**ШАГ 3. Повторно испытать систему**

## **Q: Наблюдается ли нестабильность скорости?**

- **ДА :** Заменить блок управления двигателем (см. ГРУППУ 13A − Блок управления двигателем Стр.13A-319). Затем перейти к шагу 4.
- **НЕТ :** Можно предположить, что эта неисправность является перемежающейся (См. ГРУППУ 00 − Как использовать пункты меню сервися для поиска и устранения неисправностей/ Как справляться с перемежающимися неисправностями Стр.00-15).

## **ШАГ 4. Повторно испытать систему**

#### **Q: Наблюдается ли нестабильность скорости?**

```
ДА : Вернуться к шагу 1.
```
**НЕТ :** Процедура завершена.

<span id="page-25-0"></span>**Процедура проверки 7: Нестабильная скорость (периодическое ускорение и замедление) при заданной постоянной скорости автомобиля <CVT>.**

## **КОММЕНТАРИИ ОТНОСИТЕЛЬНО ПРИЗНАКА НЕИСПРАВНОСТИ**

Подозрение падает на сигнал датчика скорости вторичного шкива (сигнал скорости автомобиля) или корпус дроссельной заслонки.

Сигнал датчика скорости вторичного шкива (сигнал скорости автомобиля) передается с CVT-блока управления к блоку управления двигателем через линию шины CAN.

*ПРИМЕЧАНИЕ: Когда автомобиль едет на низкой передаче в спортивном режиме, скорость часто бывает нестабильной, однако это не является неисправностью.*

## **ВОЗМОЖНЫЕ ПРИЧИНЫ**

- Неисправность системы шины CAN.
- Неисправность датчика скорости вторичного шкива.
- Неисправность системы CVT.
- Неисправность корпуса дроссельной заслонки.
- Неисправность системы MPI.
- Неисправность блока управления двигателем.

## **ПРОЦЕДУРА ДИАГНОСТИКИ**

- **! ОСТОРОЖНО Если на линии шины CAN существуют проблемы, возможно, установлен неверный код диагностики. Прежде чем приступать к диагностике, необходимо продиагностировать линию шины CAN.**
- **Перед заменой блока управления убедиться в том, что линия шины CAN в норме.**

## **ШАГ 1. Проверить диагностику системы шины CAN.**

С помощью тестера M.U.T.-III провести диагностику шины CAN (см. ГРУППУ 54С -Объяснение диагностики шины Can с использованием тестера M.U.T-III Стр.54C-10).

#### **Q: Результаты проверки удовлетворительны? ДА :** Переход к шагу [2.](#page-25-1)

**НЕТ :** Отремонтировать линии шины CAN (см. ГРУППУ 54С – Поиск и устранение неисправностей, Таблица кодов диагностики шины Can Стр.54C-18). Затем перейти к шагу [6.](#page-26-1)

## <span id="page-25-1"></span>**ШАГ 2. Проверить код диагностики системы CVT.**

С помощью тестера M.U.T.-III получить код диагностики системы CVT (см. ГРУППУ 23А -Поиск и устранение неисправностей, Функция диагностики Стр.23A-9).

## **Q: Установлен ли какой-либо код диагностики?**

**ДА :** Отремонтировать систему CVT (см. ГРУППУ 23А – Поиск и устранение неисправностей, Таблица проверки для кода диагностики Стр.23A-17). Затем перейти к шагу 6.

**НЕТ :** Переход к шагу 3.

## **ШАГ 3. Проверить код диагностики системы MPI.**

Используя тестер M.U.T.-III, получить код диагностики системы MPI (см. ГРУППУ 13А -Функция диагностикиСтр.13A-12).

## **Q: Установлен ли какой-либо код диагностики?**

- **ДА :** Отремонтировать систему MPI (см. ГРУППУ 13А – Поиск и устранение неисправностей, Таблица проверки для кодов диагностики неисправностей Стр.13A-20). Затем перейти к шагу 6.
- **НЕТ :** Переход к шагу 4.

## **ШАГ 4. Проверка по перечню данных.**

Используя тестер M.U.T.-III, выполнить проверку по перечню данных (см. справочную таблицу перечня данных Стр[.17-28\)](#page-27-0).

• Шаг 04: Сигнал скорости автомобиля

#### **Q: Результаты проверки в норме?**

- **ДА :** Переход к шагу 5.
- **НЕТ :** Заменить блок управления двигателем (см. ГРУППУ 13A − Блок управления двигателем Стр.13A-319). Затем перейти к шагу 6.

#### **ШАГ 5. Повторно испытать систему**

#### **Q: Наблюдается ли нестабильность скорости?**

- **ДА :** Заменить блок управления двигателем (см. ГРУППУ 13A − Блок управления двигателем Стр.13A-319). Затем перейти к шагу 6.
- **НЕТ :** Можно предположить, что эта неисправность является перемежающейся (См. ГРУППУ 00 − Как использовать пункты меню сервися для поиска и устранения неисправностей/ Как справляться с перемежающимися неисправностями Стр.00-15).

#### <span id="page-26-1"></span>**ШАГ 6. Повторно испытать систему**

**Q: Наблюдается ли нестабильность скорости? ДА :** Вернуться к шагу 1. **НЕТ :** Процедура завершена.

<span id="page-26-0"></span>**Процедура проверки 8: Когда выключатель «ON/OFF» (ВКЛ/ВЫКЛ) переведен в положение ВКЛ, сигнальная лампа круиз-контроля не горит (тем не менее, круиз-контроль в норме).**

## **ФУНКЦИОНИРОВАНИЕ**

Блок управления двигателем определяет сигнал включения выключателя «ON/OFF», чтобы зажечь сигнальную лампу круиз-контроля на комбинированном счетчике.

Сигнал зажигания сигнальной лампы круиз-контроля передается с блока управления двигателем на комбинированный счетчик по шине **CAN** 

## **КОММЕНТАРИИ ОТНОСИТЕЛЬНО ПРИЗНАКА НЕИСПРАВНОСТИ**

Возможно, неисправна шина CAN между блоком управления двигателем и ETACS-блоком управления и между ETACS-блоком управления и комбинированным счетчиком.

Также может быть неисправным

комбинированный счетчик, ETACS-блок

управления или блок управления двигателем.

## **ВОЗМОЖНЫЕ ПРИЧИНЫ**

- Неисправность системы шины CAN.
- Поврежденная электропроводка или разъем.
- Неисправность комбинированного счетчика.
- Неисправность блока управления двигателем.

## **ПРОЦЕДУРА ДИАГНОСТИКИ**

- **! ОСТОРОЖНО Если на линии шины CAN существуют проблемы, возможно, установлен неверный код диагностики. Прежде чем приступать к диагностике, необходимо продиагностировать линию шины CAN.**
- **Перед заменой блока управления убедиться в том, что линия шины CAN в норме.**

#### **ШАГ 1. Проверить диагностику системы шины CAN.**

С помощью тестера M.U.T.-III провести диагностику шины CAN (см. ГРУППУ 54С -Объяснение диагностики шины Can с использованием тестера M.U.T-III Стр.54C-10).

**Q: Результаты проверки удовлетворительны?** 

- **ДА :** Переход к шагу [2.](#page-27-1)
- **НЕТ :** Отремонтировать линии шины CAN (см. ГРУППУ 54С – Поиск и устранение неисправностей, Таблица кодов диагностики шины Can Стр.54C-18). Затем перейти к шагу [6.](#page-27-2)

## <span id="page-27-1"></span>**ШАГ 2. Проверить код диагностики системы MPI.**

Используя тестер M.U.T.-III, получить код диагностики системы MPI (см. ГРУППУ 13А -Функция диагностикиСтр.13A-12).

## **Q: Установлен ли код диагностики №U0141?**

- **ДА :** Отремонтировать систему MPI (см. ГРУППУ 13A − Поиск и устранение неисправностей, Процедуры проверки для кодов диагностики, Код №U0141: ETACS-блока управления таймаутСтр.13A-206). Затем перейти к шагу 6.
- **НЕТ :** Переход к шагу 3.

## **ШАГ 3. Проверить код диагностики системы ETACS.**

С помощью тестера M.U.T.-III получить код диагностики системы ETACS (См. ГРУППУ 54А -ETACS, Поиск и устранение неисправностей, Функция диагностикиСтр.54A-295).

## **Q: Установлен ли код диагностики №U0155?**

**ДА :** Отремонтировать систему ETACS (см. ГРУППУ 54А – Поиск и устранение неисправностей, Процедуры проверки для кодов диагностики, Код №U0155: Тайм-аут связи по шине CAN блока управления комбинированного счетчика Стр.54A-305). Затем перейти к шагу 6.

## **НЕТ :** Переход к шагу 4.

## **ШАГ 4. Проверить сервисные данные системы комбинированного счетчика.**

С помощью тестера M.U.T.-III проверить сервисные данные системы комбинированного счетчика (см. ГРУППУ 54А - Комбинированный счетчик, Поиск и устранение неисправностей, Сервисные данные Стр.54A-47).

- Элемент F7: Сигнальная лампа круиз-контроля
- **Q: Результаты проверки в норме? ДА :** Переход к шагу [5.](#page-27-3)
	- **НЕТ :** Отремонтировать систему комбинированного счетчика (см. ГРУППУ 54A − Комбинированный счетчик, Поиск и устранение неисправностей, Процедура проверки 4 Стр.54A-38). Затем перейти к шагу [6.](#page-27-2)

## <span id="page-27-3"></span>**ШАГ 5. Повторно проверить систему.**

#### **Q: Загорается ли сигнальная лампа круиз-контроля при нажатом выключателе «ON/OFF» (ВКЛ/ВЫКЛ)?**

- **ДА :** Можно предположить, что эта неисправность является перемежающейся (См. ГРУППУ 00 − Как использовать пункты меню сервися для поиска и устранения неисправностей/ Как справляться с перемежающимися неисправностями Стр.00-15).
- **НЕТ :** Заменить блок управления двигателем (см. ГРУППУ 13A − Блок управления двигателем Стр.13A-319). Затем перейти к шагу 6.

## <span id="page-27-2"></span>**ШАГ 6. Повторно проверить систему.**

**Q: Загорается ли сигнальная лампа круиз-контроля при нажатом выключателе «ON/OFF» (ВКЛ/ВЫКЛ)? ДА :** Процедура завершена. **НЕТ :** Вернуться к шагу 1.

## <span id="page-27-0"></span>**СПРАВОЧНАЯ ТАБЛИЦА ПЕРЕЧНЯ ДАННЫХ**

M1172002400813

- **! ОСТОРОЖНО Проверка на дороге всегда требует участия двух человек: одного водителя <sup>и</sup> одного наблюдателя.**
- **При перемещении рычага селектора в положение «D» необходимо нажать на тормоз, чтобы автомобиль не двигался вперед.**

*ПРИМЕЧАНИЕ: \*:После завершения проверки отсоединить разъем датчика положения дроссельной заслонки, а затем удалить код диагностики, используя тестер M.U.T.-III (см. ГРУППУ 13A* <sup>−</sup> *Функция диагностики Стр.13A-12).*

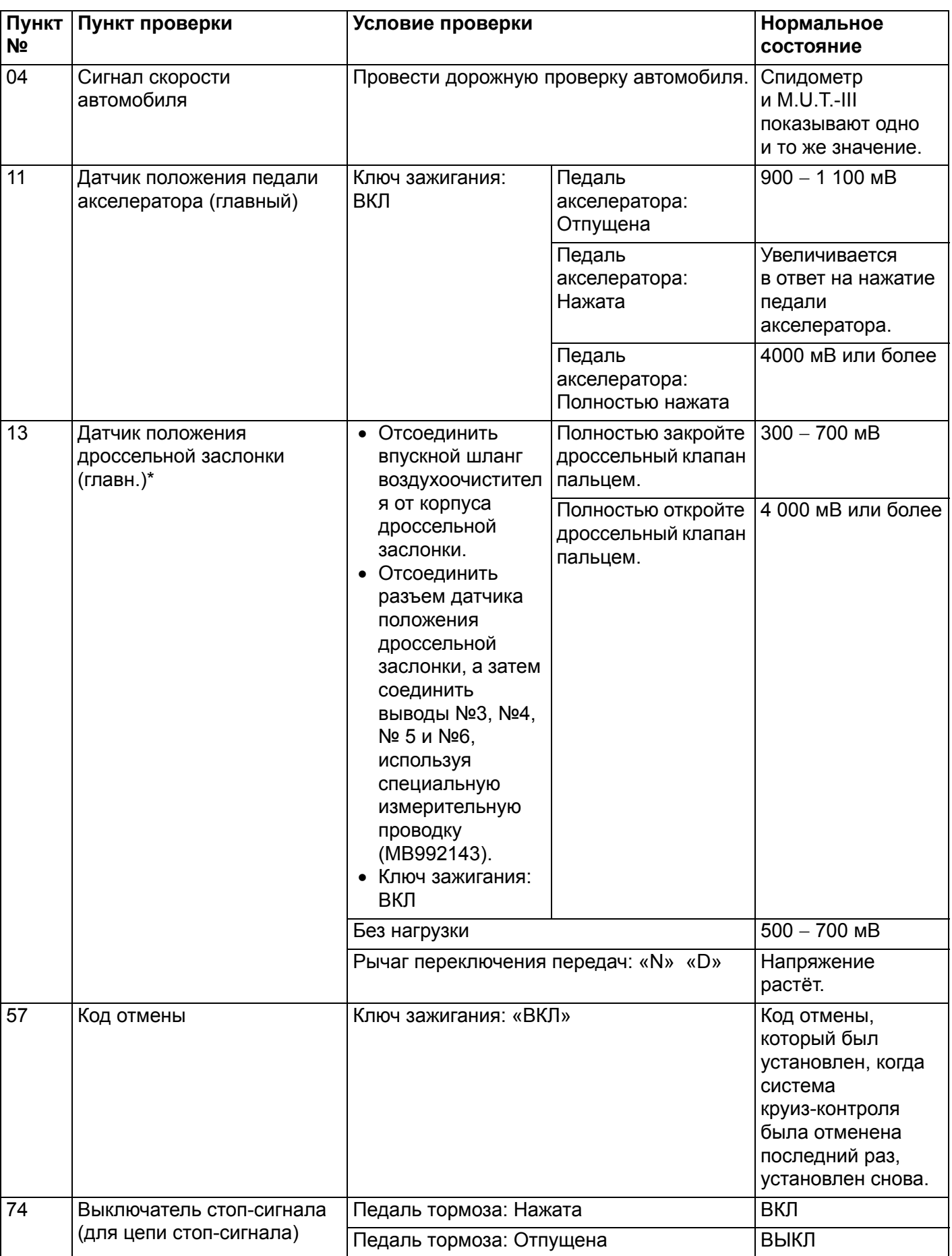

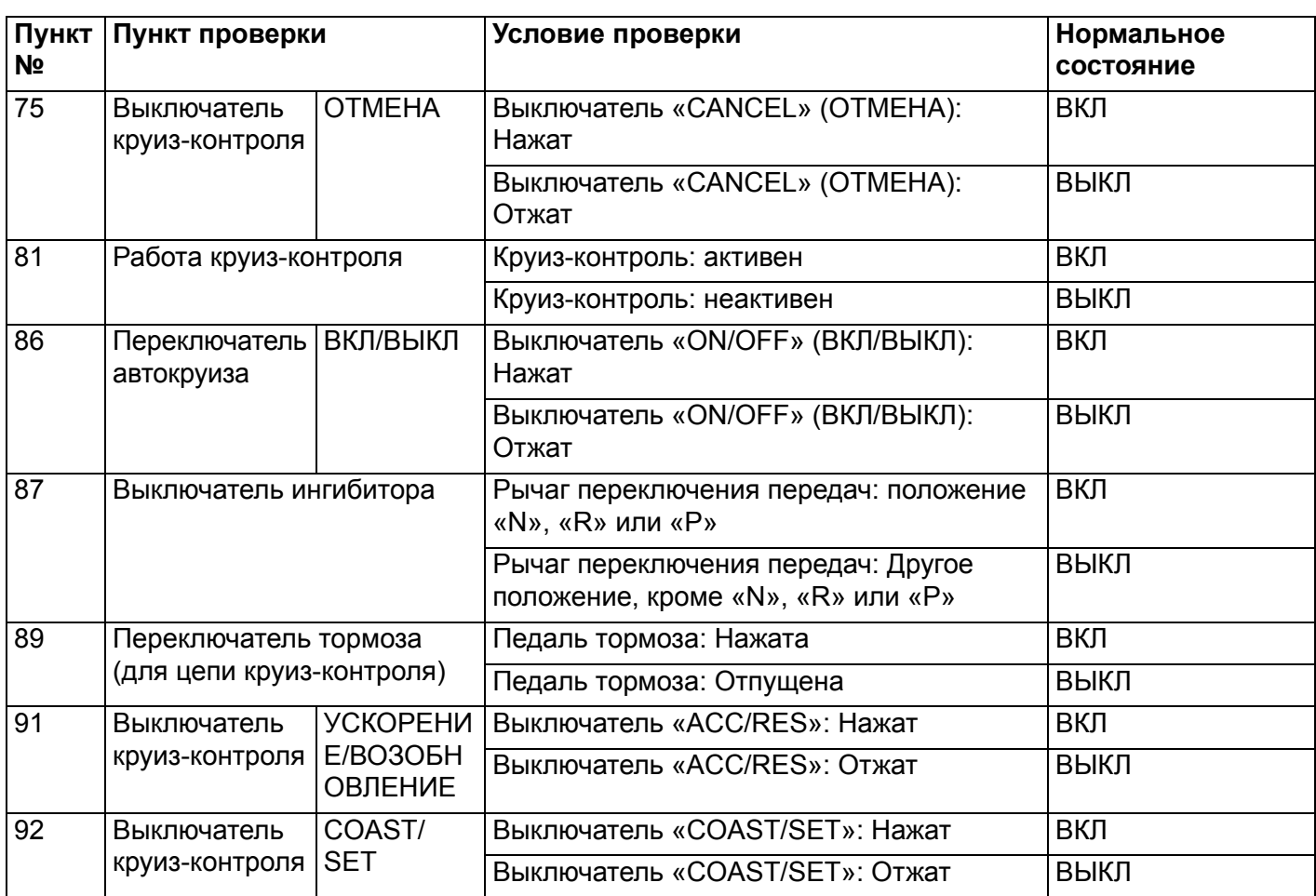

## <span id="page-29-0"></span>**ПРОВЕРКА НА РАЗЪЕМЕ БЛОКА УПРАВЛЕНИЯ ДВИГАТЕЛЕМ**

- 2. Измерить напряжение между выводами разъема специального инструмента (MB992110) и выводами земли №81 или №93.
- M1172002700643 1. Отсоединить все разъемы блока управления двигателем и присоединить между ними комплект измерительных кабелей специального инструмента для проверки силовых блоков (MB992110).

Специальный инструмент - разъем "Проверка жгута проводов ECU силовой установки (MB992110)

48-контактный разъем (разъем B-09 ECU двигателя) 64-контактный разъем (разъем B-08 ECU двигателя)

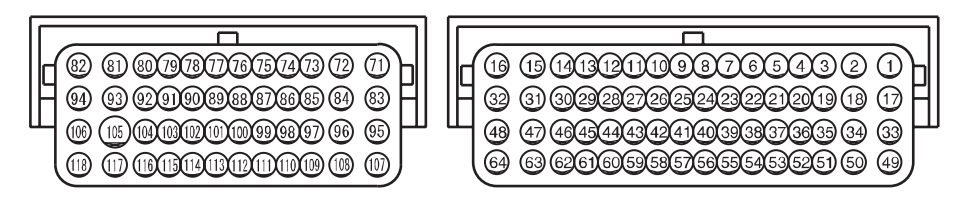

**AC601589 AC**

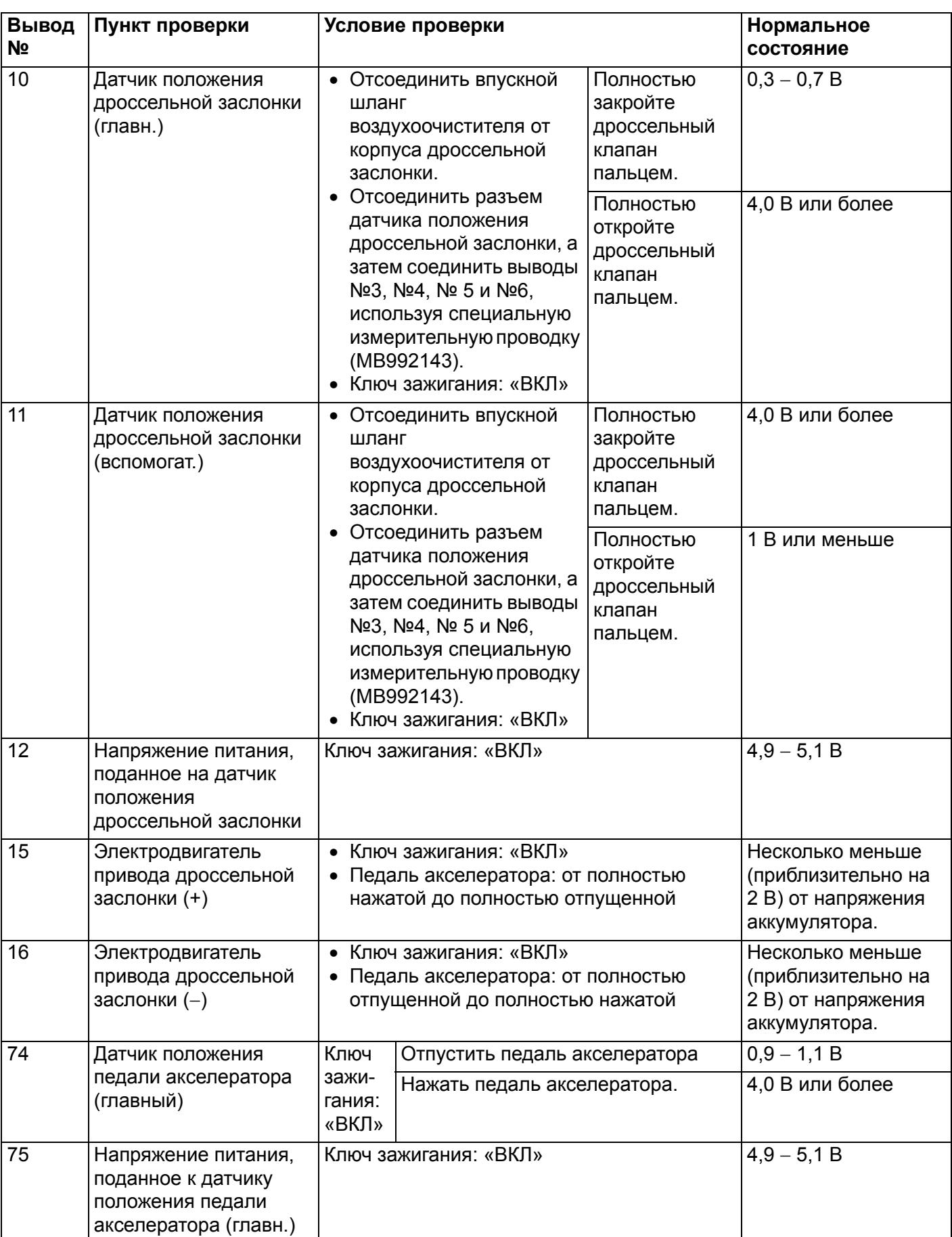

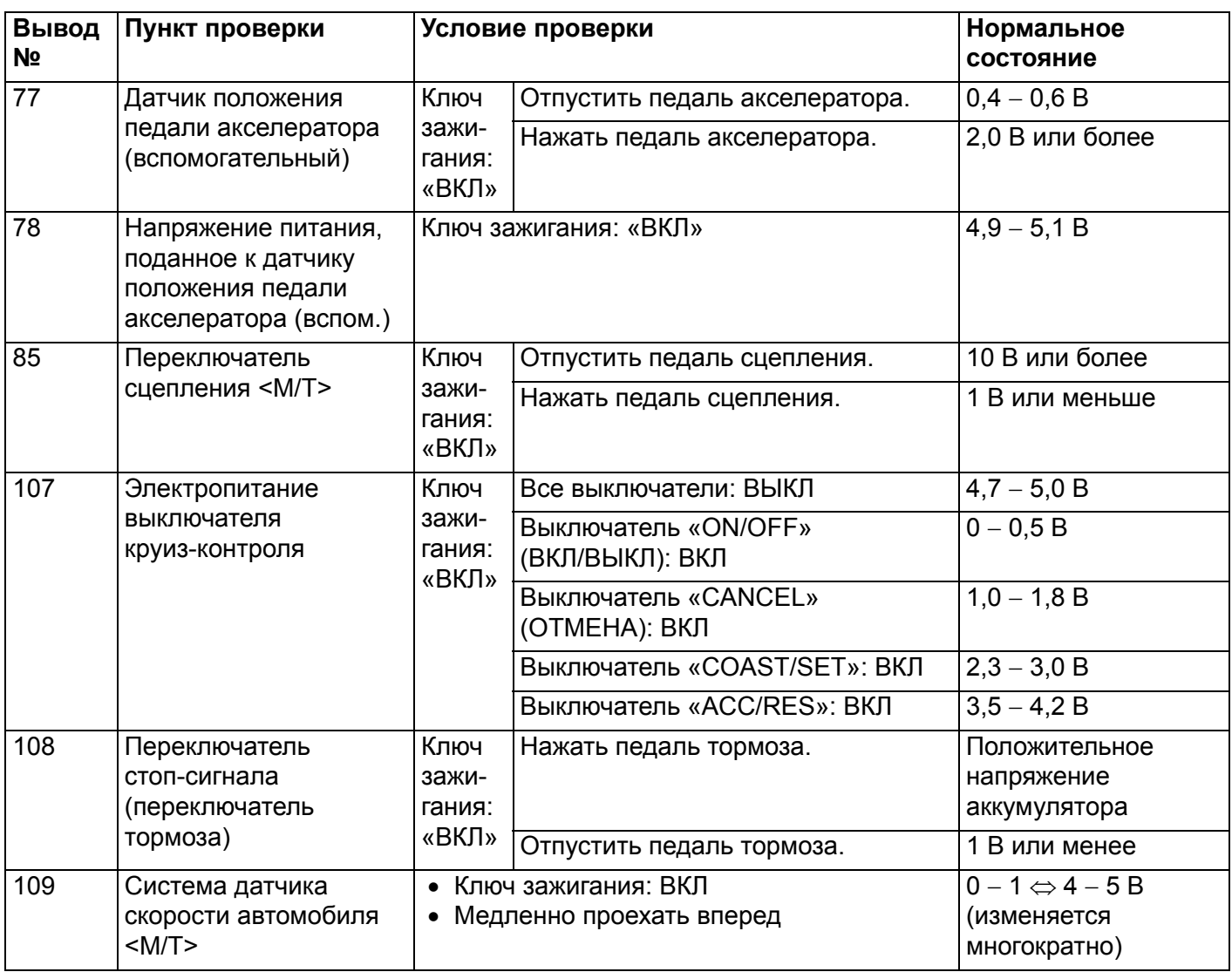

## <span id="page-31-0"></span>**ОБСЛУЖИВАНИЕ БЕЗ ДЕМОНТАЖА**

## <span id="page-31-1"></span>**ПРОВЕРКА ВЫКЛЮЧАТЕЛЯ КРУИЗ-КОНТРОЛЯ**

## M1172001200407 **ПРОВЕРКА ГЛАВНОГО ВЫКЛЮЧАТЕЛЯ КРУИЗ-КОНТРОЛЯ**

1. Повернуть ключ зажигания в положение «ВКЛ».

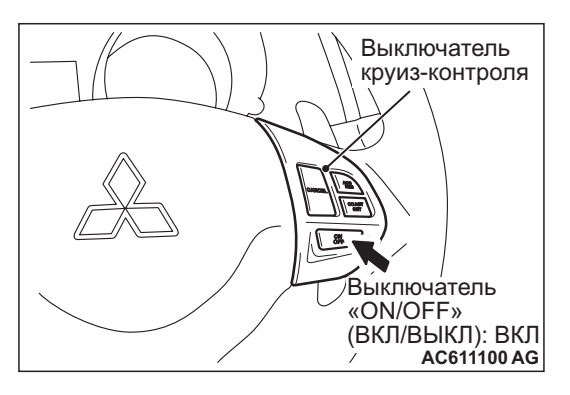

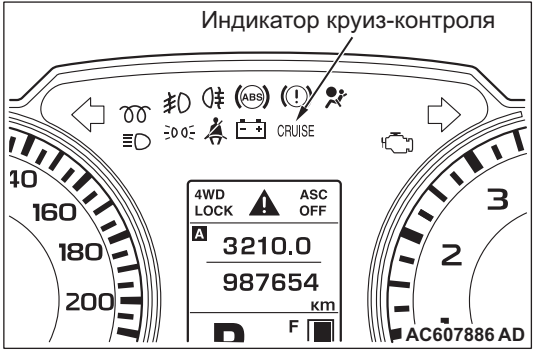

- 2. Нажать выключатель «ON/OFF» выключателя круиз-контроля и проверить, загорелась ли сигнальная лампа круиз-контроля на комбинированном счетчике.
- 3. Нажать выключатель «ON/OFF» снова и проверить, что сигнальная лампа круиз-контроля на комбинированном счетчике погасла.

## **НАСТРОЙКА КРУИЗ-КОНТРОЛЯ**

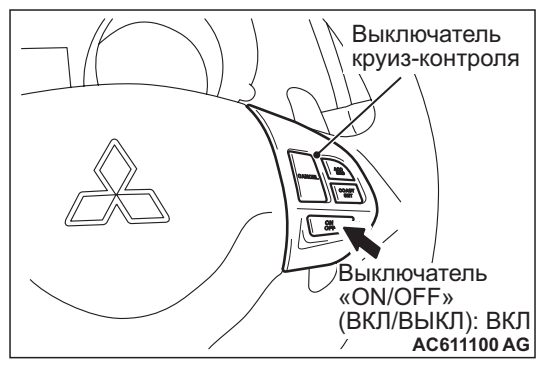

- 1. Включить выключатель «ON/OFF».
- 2. Ехать с требуемой скоростью в диапазоне 40 − 200 км/ч.

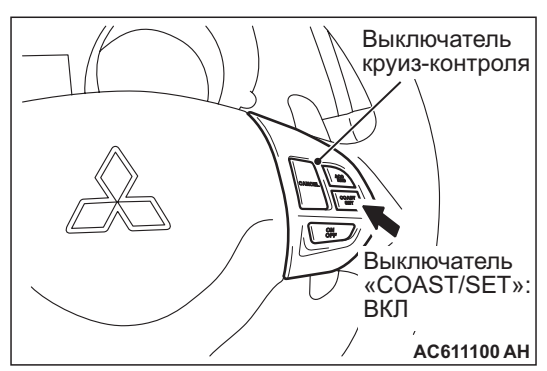

- 3. Нажать выключатель «COAST/SET».
- 4. Проверить и убедиться, что при отжатом выключателе «COAST/SET» постоянная скорость равна требуемой постоянной скорости.

*ПРИМЕЧАНИЕ: Если скорость автомобиля уменьшается приблизительно на 15 км/ч от заданной скорости, например, из-за того, что автомобиль двигается в гору, то отмена круиз-контроля – нормальное явление. Если скорость автомобиля уменьшается до нижнего предела скорости (приблизительно 40 км/ч) или менее, то вождение с постоянной скоростью будет отменено, даже если скорость автомобиля не падает более, чем на 15 км/ч или более от установленной скорости.*

## **НАСТРОЙКА УВЕЛИЧЕНИЯ СКОРОСТИ**

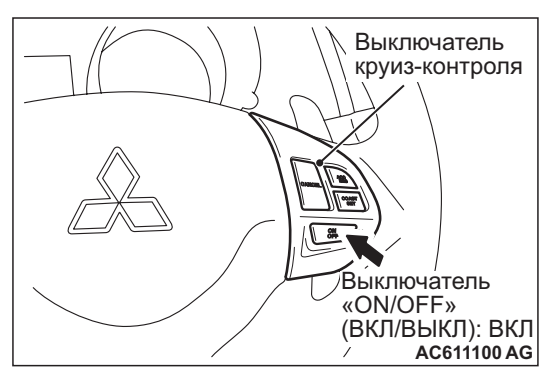

- 1. Включить выключатель «ON/OFF».
- 2. Установить требуемую скорость в диапазоне 40 − 200 км/ч.

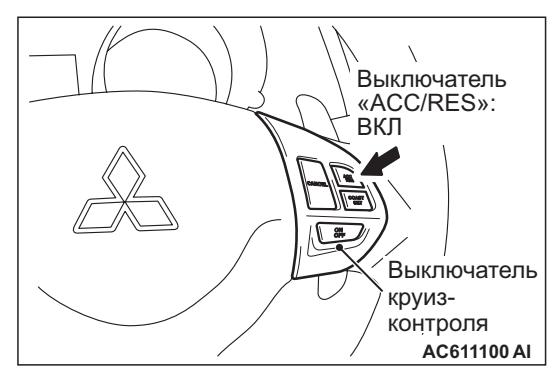

- 3. Нажать выключатель «ACC/RES».
- 4. Проверить и убедиться, что ускорение продолжается, когда переключатель «ACC/RES» нажат, и что скорость на момент, когда он был отпущен, становится постоянной скоростью езды.

*ПРИМЕЧАНИЕ: Ускорение может продолжиться, даже если скорость автомобиля прошла предельное значение высокой скорости (примерно 200 км/ч). Но постоянная скорость езды при отпущенном выключателе «ACC/RES» будет зарегистрирована в качестве предельно высокой скорости (приблизительно 200 км/ч).*

## **НАСТРОЙКА СНИЖЕНИЯ СКОРОСТИ**

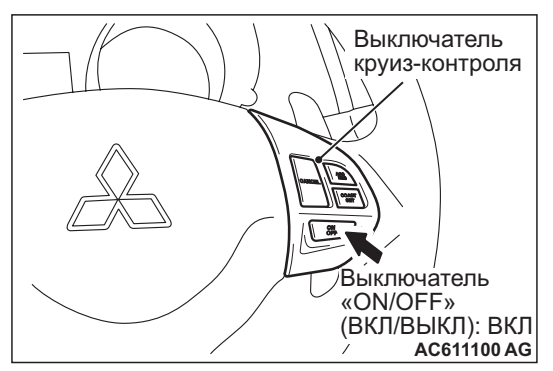

- 1. Включить выключатель «ON/OFF».
- 2. Установить требуемую скорость в диапазоне 40 − 200 км/ч.

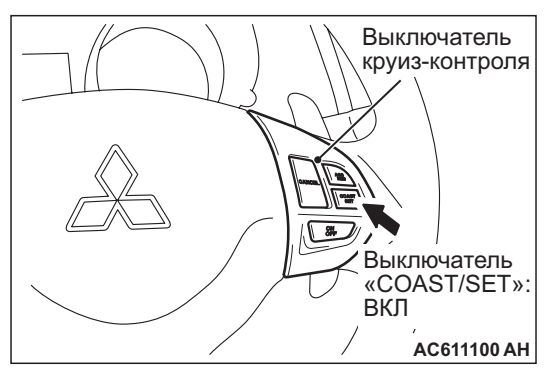

- 3. Нажать выключатель «COAST/SET».
- 4. Проверить и убедиться, что замедление продолжается при нажатом выключателе «COAST/SET» и что скорость на тот момент, когда он был отжат, становится постоянной скоростью езды.

*ПРИМЕЧАНИЕ: Когда скорость автомобиля достигает предельно низкой скорости (приблизительно 40 км/ч) во время замедления, круиз-контроль будет отменен.*

## **ВОЗВРАТ К УСТАНОВЛЕННОЙ СКОРОСТИ ДО ОТМЕНЫ И ОТМЕНА КРУИЗ-КОНТРОЛЯ**

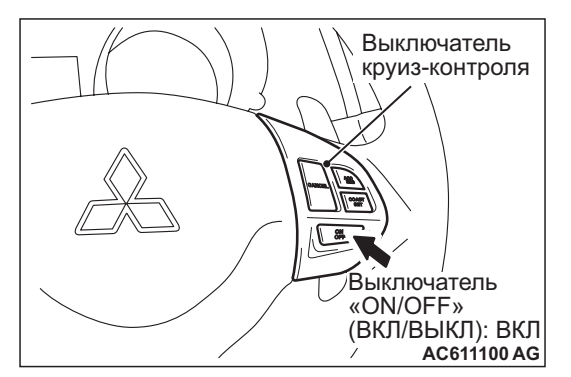

- 1. Включить выключатель «ON/OFF».
- 2. Установить требуемую скорость в диапазоне 40 − 200 км/ч.

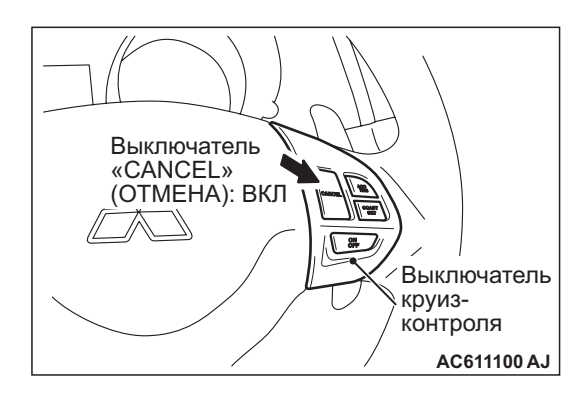

- 3. Когда выполняются любые из следующих операций при езде с постоянной скоростью на круиз-контроле, проверить, возобновляется ли обычная езда и происходит ли замедление.
	- (1) Нажать выключатель «CANCEL».
	- (2) Нажата педаль тормоза.

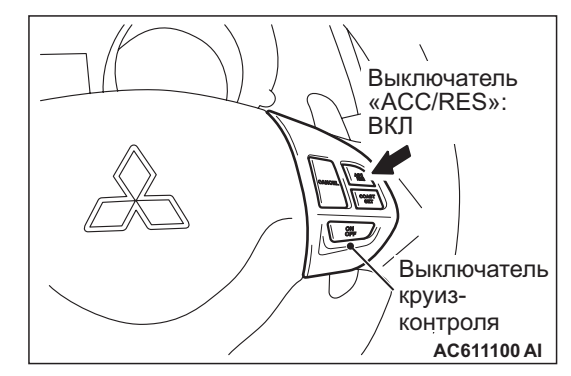

- 4. При скорости автомобиля, равной предельному значению низкой скорости (приблизительно 40 км/ч) или выше, проверить, будет ли при нажатом выключателе «ACC/RES» скорость автомобиля возвращаться к скорости, имевшей место перед отменой езды на круиз-контроле, и начнется ли езда с постоянной скоростью.
- 5. Когда выключатель «ON/OFF» переключен в положение ВЫКЛ при езде с постоянной скоростью, проверить, возобновляется ли нормальная езда и наблюдается ли замедление.

## <span id="page-33-0"></span>**ПРОВЕРКА ДЕТАЛЕЙ СИСТЕМЫ КРУИЗ-КОНТРОЛЯ**

M1172001700811

## **ПРОВЕРКА ВЫКЛЮЧАТЕЛЯ КРУИЗ-КОНТРОЛЯ**

1. Снять выключатель круиз-контроля (см. Стр[.17-37](#page-36-1)).

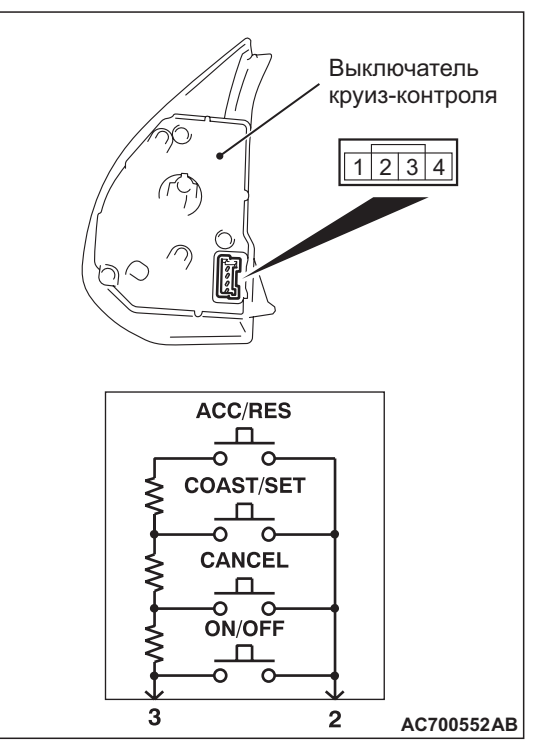

2. Измерить сопротивление между выводом №2 и выводом №3, когда нажаты выключатели «ON/OFF», «CANCEL», «COAST/SET» и «ACC/RES». Если значения, измеренные в момент нажатия каждого из выключателей, соответствуют приведенным в таблице ниже, то значение сопротивлений правильны.

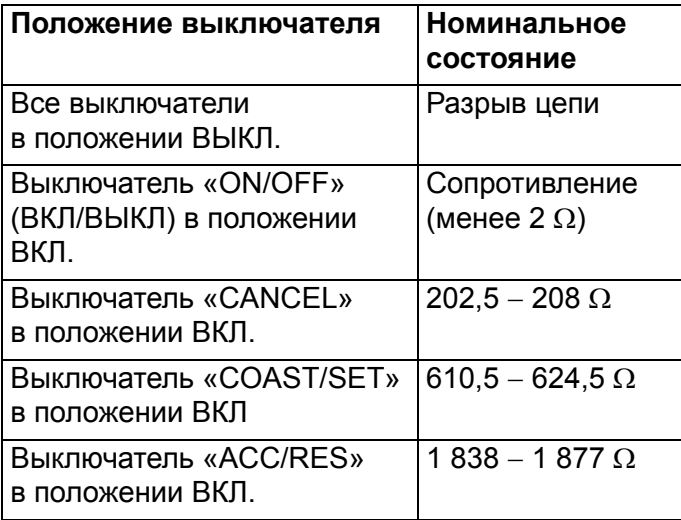

## **ПРОВЕРКА ВЫКЛЮЧАТЕЛЯ СТОП-СИГНАЛА**

1. Отсоединить разъем проводки переключателя стоп-сигнала.

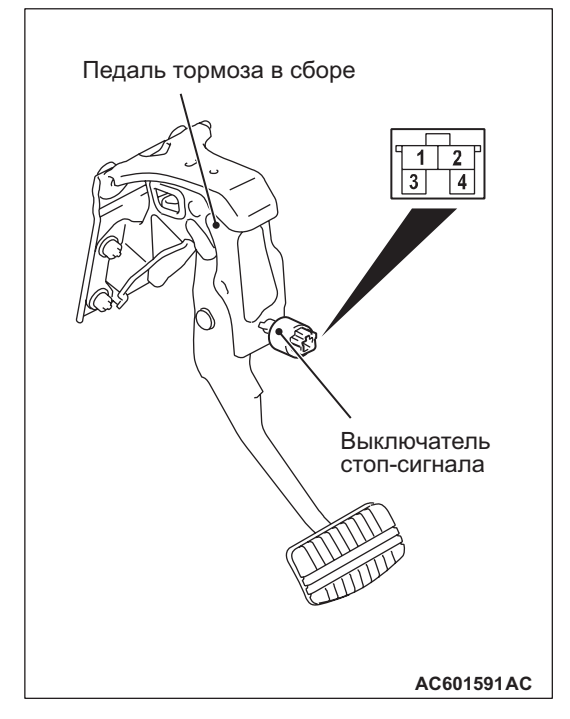

2. Проверить на целостность между выводами выключателя.

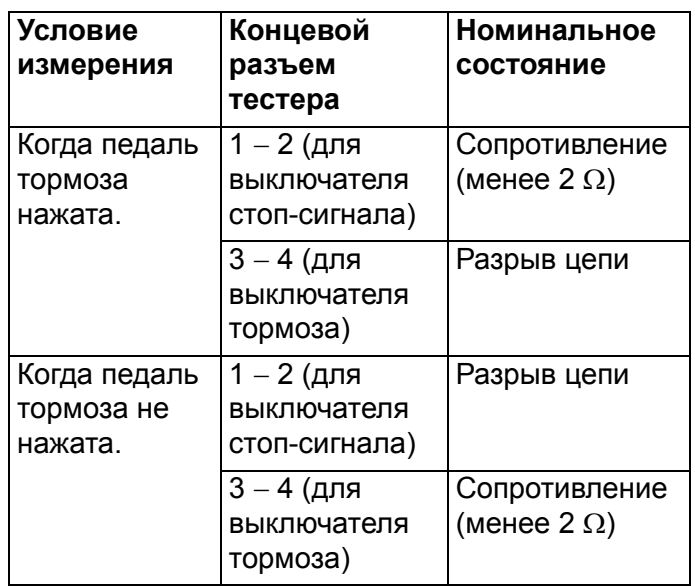

## **ПРОВЕРКА ДАТЧИКА СЦЕПЛЕНИЯ**

1. Отсоединить разъем проводки выключателя сцепления.

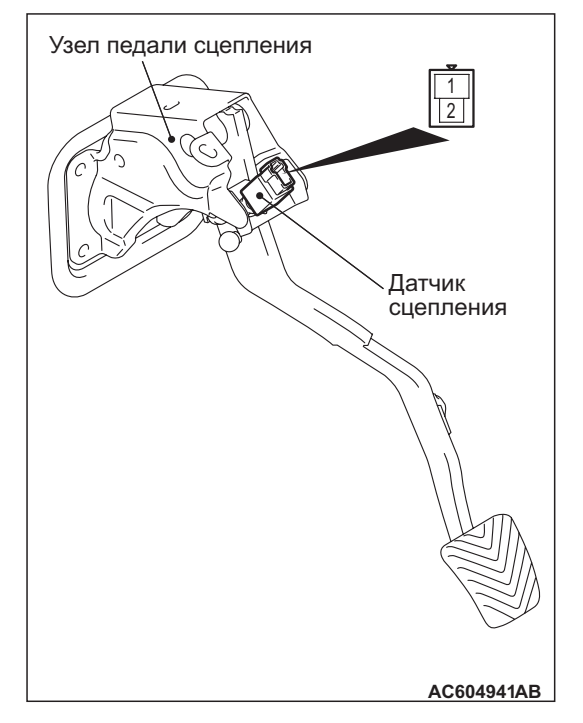

2. Проверить на целостность между выводами выключателя.

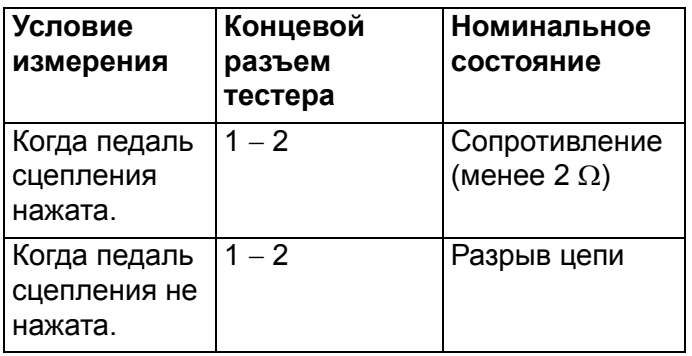

## **ПРОВЕРКА ПЕРЕКЛЮЧАТЕЛЯ ИНГИБИТОРА (ПОЛОЖЕНИЕ «N») <CVT>**

См. ГРУППУ 23А – Обслуживание на автомобиле, Существенное обслуживание, Проверка целостности выключателя ингибитора Стр.23A-76.

## **ПРОВЕРКА СЕРВОПРИВОДА ДРОССЕЛЬНОГО КЛАПАНА**

См. ГРУППУ 13А – Обслуживание на автомобиле, Проверка сервопривода дроссельного клапана Стр.13A-311.

## <span id="page-36-0"></span>**СИСТЕМА АВТОМАТИЧЕСКОГО КРУИЗ-КОНТРОЛЯ**

## <span id="page-36-1"></span>**СНЯТИЕ И УСТАНОВКА**

M1172001400854

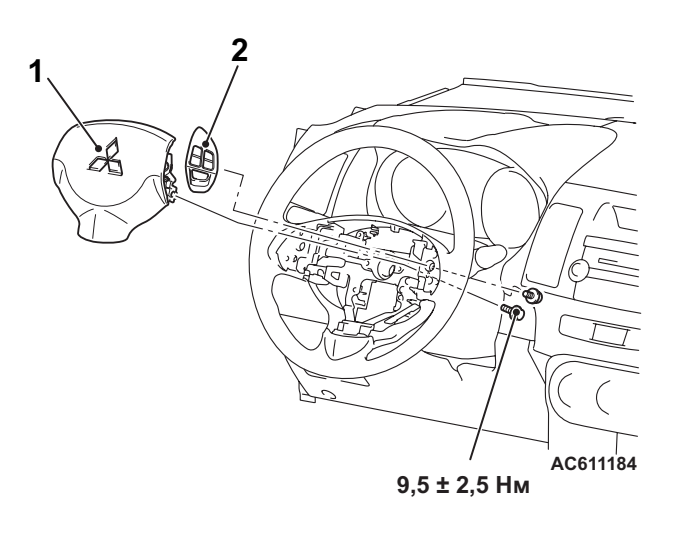

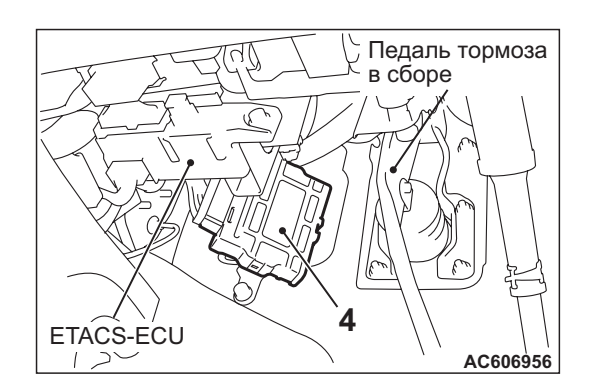

#### **Этапы снятия выключателя круиз-контроля**

- 1. Модуль подушки безопасности водителя (см. ГРУППУ 52В -Модуль подушки безопасности водителя Стр.52B-180).
- 2. Выключатель круиз-контроля **Снятие блока управления**
- 3. Блок управления двигателем (См. ГРУППУ 13A − Блок управления двигателем Стр.13A-319).
- 4. CVT-блок управления (См. ГРУППУ 23A − CVT-блок управления Стр.23A-97) <CVT>.

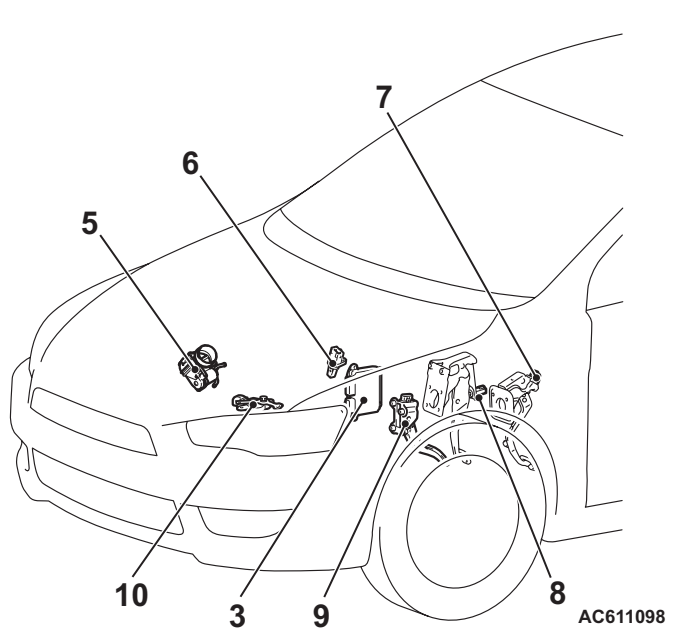

#### **AB AC700346**

#### **Снятие датчика**

- 5. Узел корпуса дроссельной заслонки (встроенный датчик положения дроссельной заслонки и сервопривод дроссельного клапана) (см. ГРУППУ 13A − Узел корпуса дроссельной заслонки Стр.13A-317).
- 6. Датчик скорости автомобиля (см. ГРУППУ 22В – Коробка передач Стр.22B-10) <M/T>.
- 7. Переключатель сцепления (см. ГРУППУ 21A − Педаль сцепления Стр.21A-4) <M/T>.
- 8. Выключатель стоп-сигнала (см. ГРУППУ 35А – Педаль тормоза Стр.35A-13).

#### **Снятие датчика (Продолжение)**

- 9. Узел педали акселератора (встроенный датчик положения педали акселератора) (см. Стр[.17-3](#page-2-3)).
- 10. Переключатель ингибитора (см. ГРУППУ 23В – Коробка передач Стр.23B-10) <CVT>.

# **СИСТЕМА УПРАВЛЕНИЯ ВЫБРОСАМИ<MPI>**

## <span id="page-37-1"></span><span id="page-37-0"></span>**ОБЩИЕ СВЕДЕНИЯ**

- Система снижения выбросов газов из картера
- Система улавливания паров топлива

M1173000101049 Система система управления выбросами состоит из следующих подсистем:

• Система снижения токсичности отработанных газов

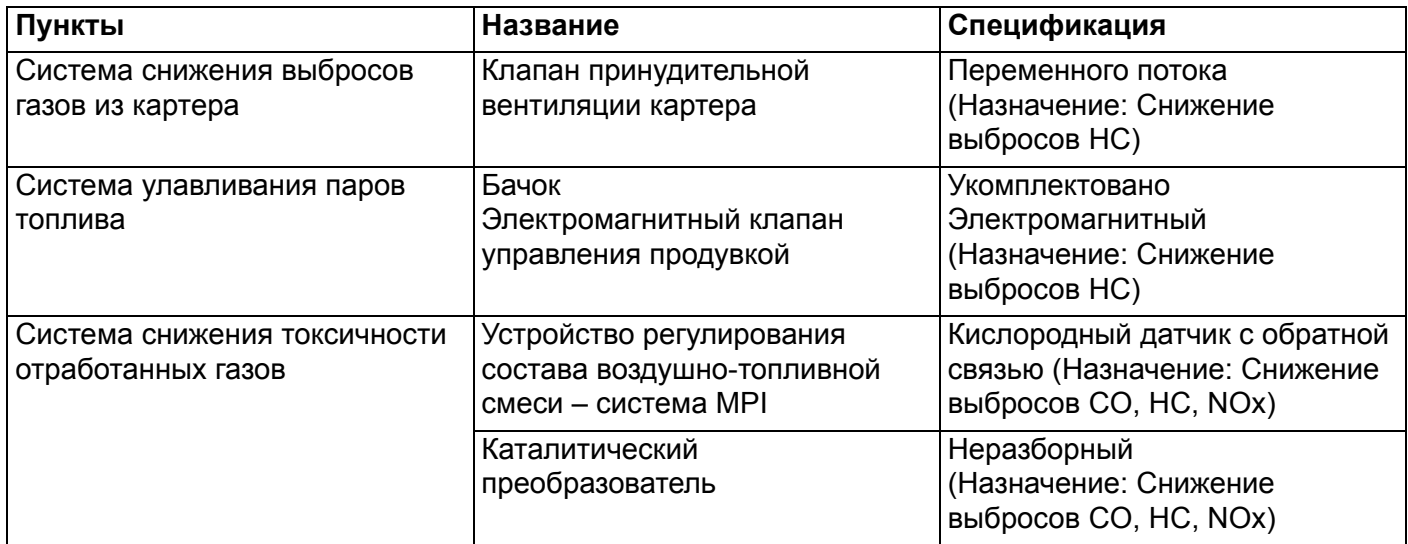

## <span id="page-37-2"></span>**ССЫЛОЧНАЯ ТАБЛИЦА УСТРОЙСТВА УПРАВЛЕНИЯ ВЫБРОСАМИ**

M1173006600599

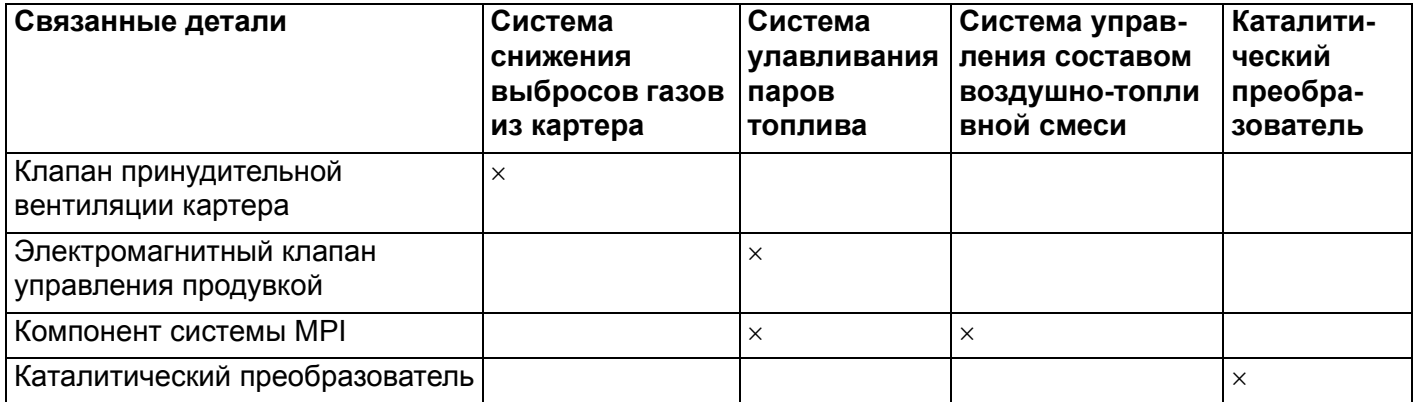

## **СИСТЕМА УПРАВЛЕНИЯ ВЫБРОСАМИ<MPI> УПРАВЛЕНИЕ ДВИГАТЕЛЕМ <sup>И</sup> ВЫБРОСАМИ 17-39**

## <span id="page-38-0"></span>**СПЕЦИФИКАЦИЯ(ИИ) ТЕХНИЧЕСКОГО ОБСЛУЖИВАНИЯ**

M1173000300910

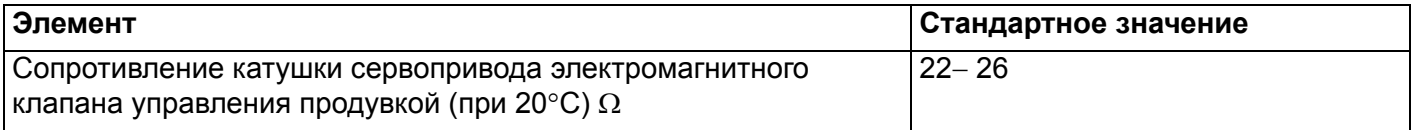

## <span id="page-38-1"></span>**ВАКУУМНЫЙ ШЛАНГ**

## <span id="page-38-2"></span>**СХЕМА РАСПОЛОЖЕНИЯ ВАКУУМНЫХ ШЛАНГОВ**

M1173000901090

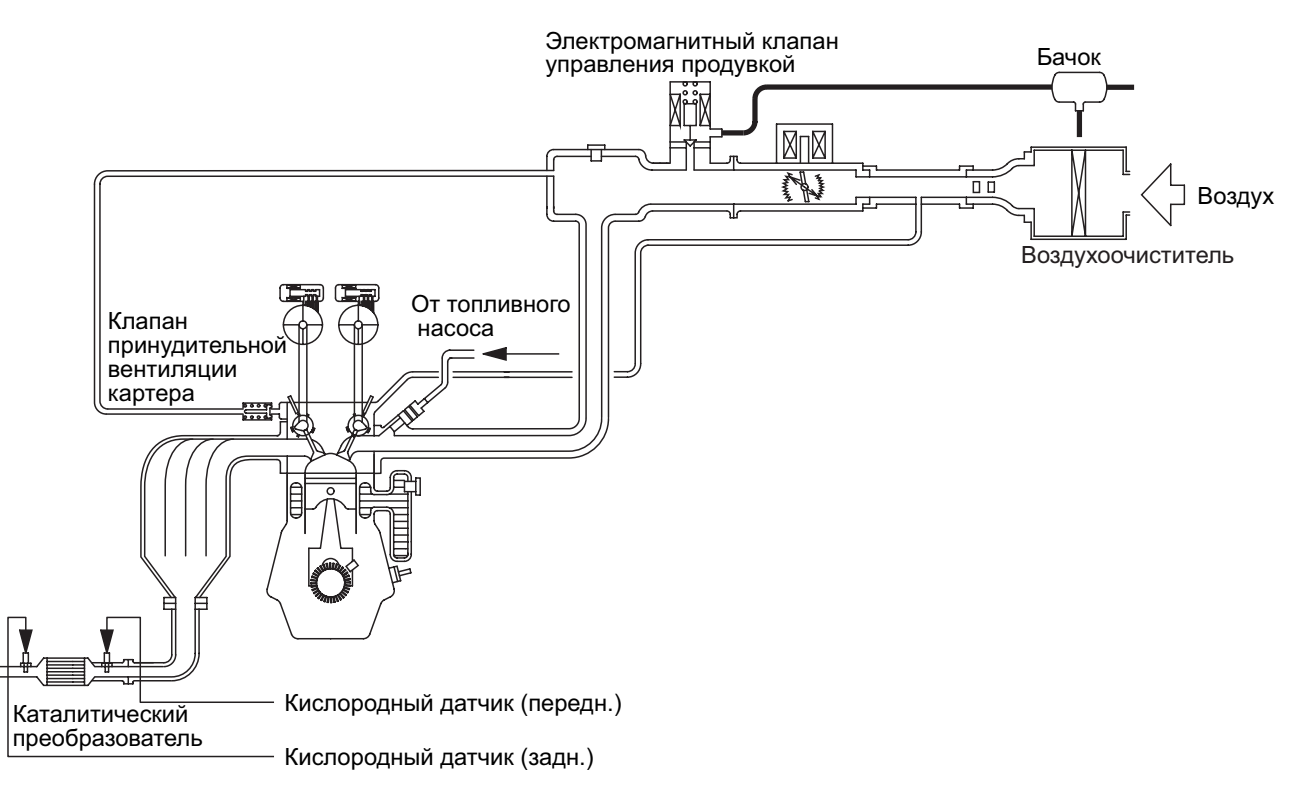

**AB AK604724**

#### **СИСТЕМА УПРАВЛЕНИЯ ВЫБРОСАМИ<MPI> УПРАВЛЕНИЕ ДВИГАТЕЛЕМ <sup>И</sup> ВЫБРОСАМИ 17-40**

## <span id="page-39-0"></span>**СХЕМА ВАКУУМНОГО ТРАКТА**

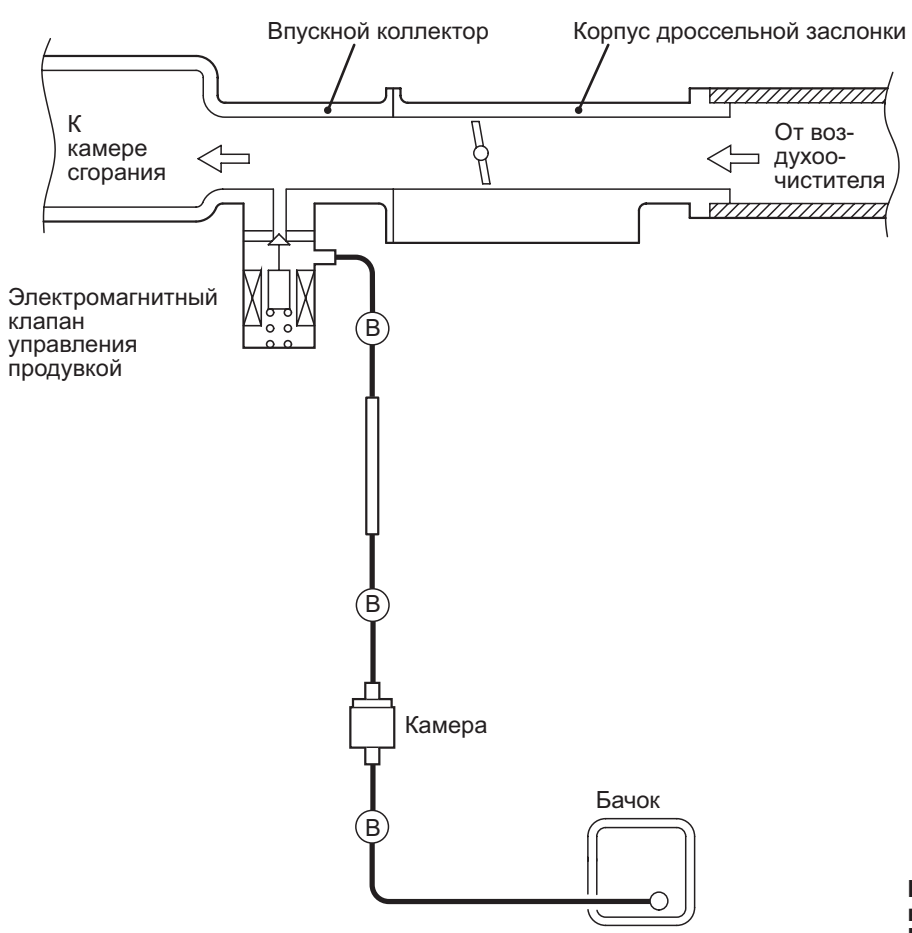

M1173007100810

**Цвет шланга вентиляции B: Черный**

**AK604725AB**

## <span id="page-39-1"></span>**ПРОВЕРКА ВАКУУМНОГО ШЛАНГА**

- M1173007300483 1. Используя схему в качестве руководства, проверить правильность соединения вакуумных шлангов.
- 2. Проверить состояние соединителей вакуумных шлангов (разъединены, неплотное соединение, и т.д.), а также убедиться в том, что отсутствуют изгибы и повреждения.

#### <span id="page-39-2"></span>**УСТАНОВКА ВАКУУМНОГО ШЛАНГА** M1173007200389

- 1. При присоединении вакуумных шлангов их необходимо надежно надвинуть на штуцеры.
- 2. Присоединять шланги правильно, используя схему прокладки вакуумных шлангов в качестве руководства.

## <span id="page-39-3"></span>**СИСТЕМА СНИЖЕНИЯ ВЫБРОСОВ ГАЗОВ ИЗ КАРТЕРА**

## <span id="page-39-4"></span>**ОБЩАЯ ИНФОРМАЦИЯ (СИСТЕМА СНИЖЕНИЯ ВЫБРОСОВ ГАЗОВ ИЗ КАРТЕРА)**

M1173005000958

Система снижения выбросов из картера предотвращает попадание просочившихся газов в атмосферу.

Свежий воздух нагнетается из воздухоочистителя в картер через шланг сапуна.

Внутри картера этот воздух смешивается с просочившимися газами.

Просочившиеся в картер газы нагнетаются во впускной коллектор через клапан принудительной вентиляции картера.

#### **СИСТЕМА УПРАВЛЕНИЯ ВЫБРОСАМИ<MPI> УПРАВЛЕНИЕ ДВИГАТЕЛЕМ <sup>И</sup> ВЫБРОСАМИ 17-41**

Клапан принудительной вентиляции картера поднимает шток в соответствии с разрешением во впускном коллекторе и таким образом регулирует на нужном уровне поток просочившихся газов.

Другими словами, поток просочившихся газов регулируется во время работы двигателя при низкой нагрузке для поддержания стабильности двигателя, и этот поток увеличивается при работе с высокой нагрузкой для улучшения характеристик вентиляции.

## **СХЕМА СИСТЕМЫ**

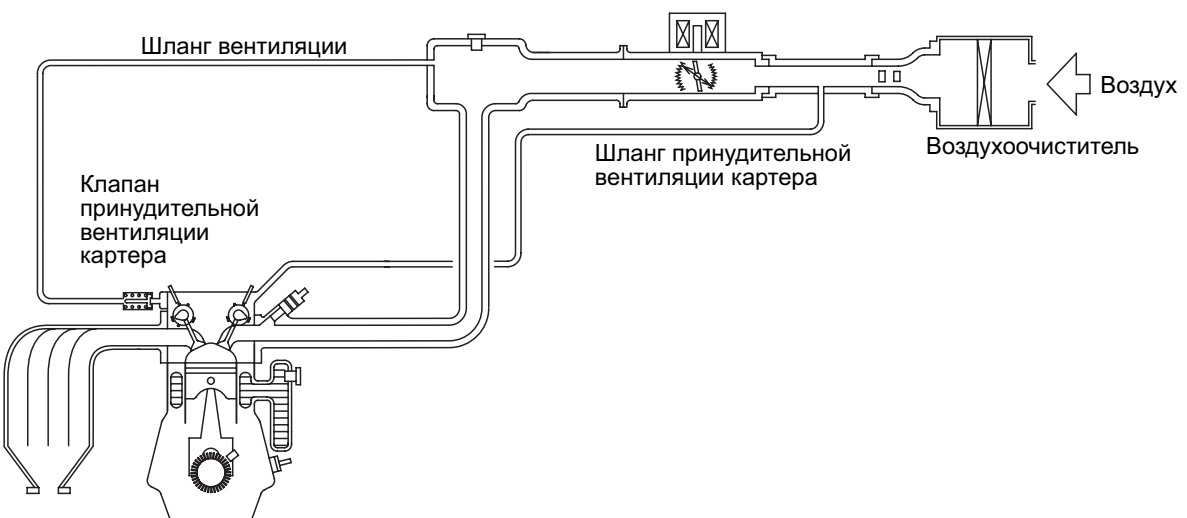

## <span id="page-40-0"></span>**РАСПОЛОЖЕНИЕ ДЕТАЛЕЙ (СИСТЕМА СНИЖЕНИЯ ВЫБРОСОВ ГАЗОВ ИЗ КАРТЕРА)**

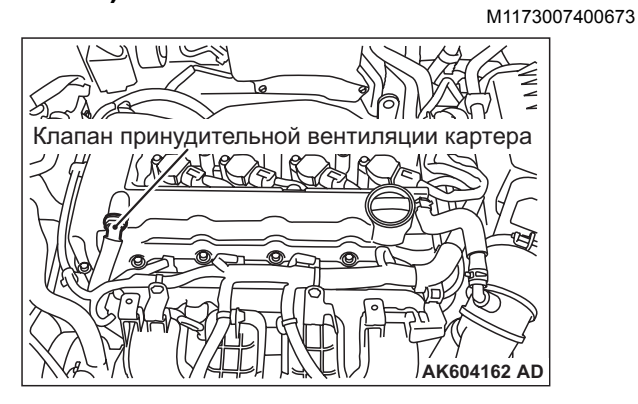

## <span id="page-40-1"></span>**ПРОВЕРКА СИСТЕМЫ ПРИНУДИТЕЛЬНОЙ ВЕНТИЛЯЦИИ КАРТЕРА**

M1173001100685

- 1. Отсоединить вентиляционный шланг от клапана принудительной вентиляции картера.
- 2. Снять клапан принудительной вентиляции клапана с крышки коромысла.
- 3. Повторно соединить клапан принудительной вентиляции картера с вентиляционным шлангом.
- 4. Запустить двигатель и дать ему поработать на холостом ходу.

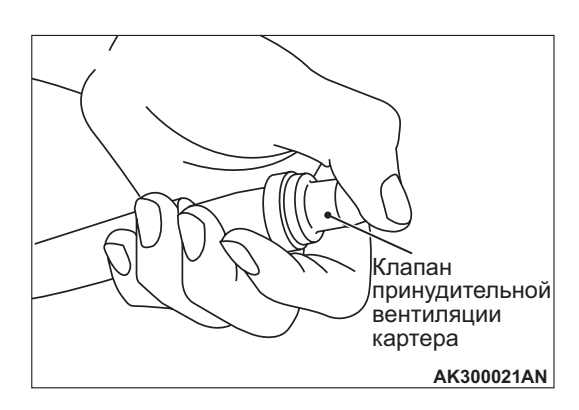

5. Поместить палец на отверстие клапана принудительной вентиляции картера и проверить наличие разрежения во впускном коллекторе.

*ПРИМЕЧАНИЕ: В это время шток клапана принудительной вентиляции картера будет перемещаться вперед и назад.*

- 6. Если разрежение не ощущается, очистить клапан принудительной вентиляции картера или заменить его.
- 7. Нанести небольшое количество свежего моторного масла на уплотнительнео кольцо на клапане принудительной вентиляции картера и затянуть до рекомендуемого момента затяжки.

**Стандартное значение: 2,5** ± **0,4 Нм**

**AK604726AB**

## <span id="page-41-0"></span>**ПРОВЕРКА КЛАПАНА ПРИНУДИТЕЛЬНОЙ ВЕНТИЛЯЦИИ КАРТЕРА**

M1173001200626

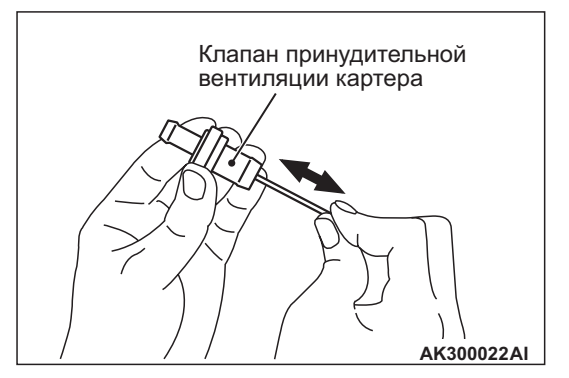

- 1. Вставить тонкий стержень в отверстие клапана принудительной вентиляции картера со стороны, показанной на рисунке (сторона установки в крышку коромысла), и перемещать стержень вперед и назад, чтобы проверить перемещение штока.
- 2. Если шток не двигается, то внутри клапана принудительной вентиляции картера имеется пробка. В этом случае очистить или заменить клапан принудительной вентиляции картера.

## <span id="page-41-1"></span>**СИСТЕМА УЛАВЛИВАНИЯ ПАРОВ ТОПЛИВА**

## <span id="page-41-2"></span>**ОБЩАЯ ИНФОРМАЦИЯ (СИСТЕМА УЛАВЛИВАНИЯ ПАРОВ ТОПЛИВА)**

M1173005101129

Система улавливания паров топлива препятствует попаданию в атмосферу паров топлива, образующихся в топливном баке. Пары топлива из топливного бака протекают через клапан регулирования давления в топливном баке и по топливопроводу/шлангу для паров, а затем временно хранятся в расширительном бачке.

Когда автомобиль двигается, пары топлива, которые хранятся в расширительном бачке, проходят через электромагнитный клапан управления продувкой и порт продувки и поступают во впускной коллектор, откуда попадают в камеру сгорания.

Когда температура охлаждающей жидкости двигателя низкая или когда количество всасываемого воздуха мало (например, когда двигатель работает на холостых оборотах), блок управления двигателем отключает соленоидный клапан продувки, и пары топлива не попадают на впускной коллектор.

Это не только обеспечивает нормальную езду при холодном двигателе или работе с низкой нагрузкой, но также стабилизирует уровень выбросов.

## **СХЕМА СИСТЕМЫ**

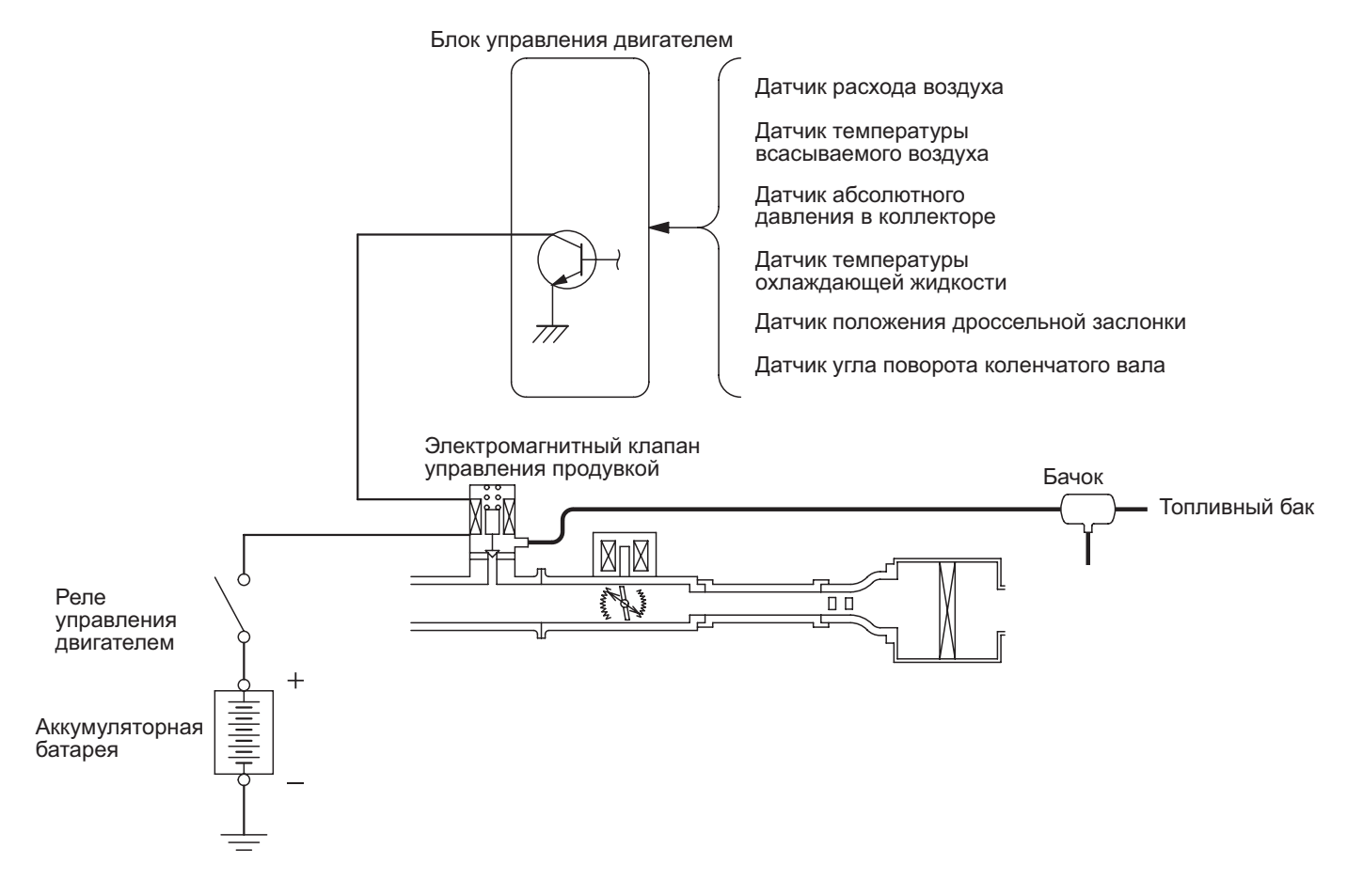

**AB AK604727**

## <span id="page-42-0"></span>**РАСПОЛОЖЕНИЕ ДЕТАЛЕЙ (СИСТЕМА УЛАВЛИВАНИЯ ПАРОВ ТОПЛИВА)**

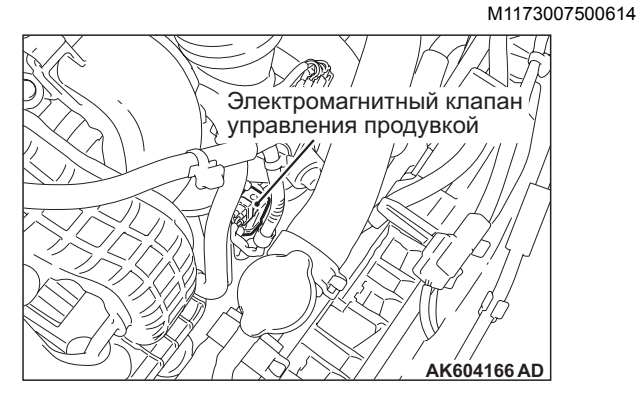

## <span id="page-42-1"></span>**ПРОВЕРКА СИСТЕМЫ УПРАВЛЕНИЯ ПРОДУВКОЙ**

M1173001401021

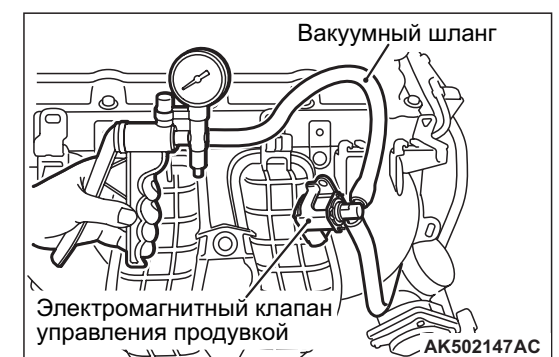

- 1. Снять электромагнитный клапан управления продувкой с впускного коллектора и закрыть установочное отверстие лентой или чем-либо еще.
- 2. Соединить ручной вакуумный насос со снятым электромагнитным клапаном управления продувкой.

3. Когда двигатель холодный или горячий, создать разрежение 53 кПа и проверить состояние разрежения.

#### **Когда двигатель холодный (Температура охлаждающей жидкости двигателя: 40**°**C или менее)**

![](_page_43_Picture_401.jpeg)

## **Когда двигатель горячий (Температура охлаждающей жидкости двигателя: 80**°**C или выше)**

![](_page_43_Picture_402.jpeg)

## <span id="page-43-0"></span>**ПРОВЕРКА ЭЛЕКТРОМАГНИТНОГО КЛАПАНА УПРАВЛЕНИЯ ПРОДУВКОЙ**

M1173001700643

![](_page_43_Figure_9.jpeg)

![](_page_43_Figure_10.jpeg)

- 1. Отсоединить соленоидный клапан от впускного коллектора.
- 2. Отсоединить разъем проводки.
- 3. Присоединить ручной вакуумный насос к штуцеру (A) соленоидного клапана (см. рисунок слева).
- 4. Проверить на герметичность, создав разрежение и подав напряжение непосредственно от аккумулятора к соленоидному клапану продувки, и не подавая напряжения.

![](_page_43_Picture_403.jpeg)

5. Измерить сопротивление между выводами электромагнитного клапана.

**Стандартное значение: 22** − **26** Ω **(при 20**°**C)**

M1173004200852

## <span id="page-44-0"></span>**СНЯТИЕ И УСТАНОВКА**

**Операции до демонтажа и после установки** Установка заборного шланга воздухоочистителя (См. ГРУППУ 15 − Воздухоочиститель Стр.15-3).

![](_page_44_Figure_3.jpeg)

**AC700028AB**

#### **Последовательность демонтажа**

- 1. Соединение вакуумного шланга корпуса
- 2. Соединитель шланга линии регулирования выброса паров топлива
- 3. Соединительная муфта линии управления парами топлива
- 4. Шланг линии управления парами топлива
- 5. Хомут шланга
- 6. Расширительный бачок для паров топлива
- 7. Кронштейн расширительного бачка паров топлива

## <span id="page-44-1"></span>**КАТАЛИТИЧЕСКИЙ ПРЕОБРАЗОВАТЕЛЬ**

## <span id="page-44-2"></span>**СНЯТИЕ И УСТАНОВКА**

M1173003901129 Каталитический преобразователь встроен в центральную выхлопную трубу. Снятие и установка аналогичны операциям по снятию и установке центральной выхлопной трубы (см. ГРУППУ 15 − Выхлопная труба и главный глушитель Стр.15-9).

**Примечания**